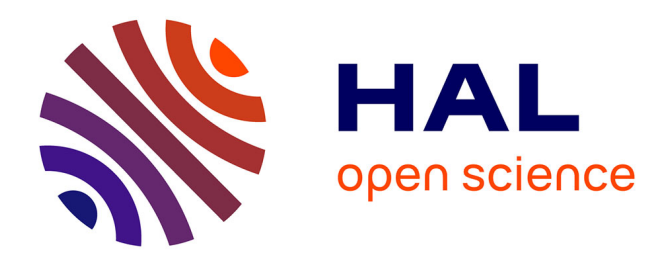

### **Escape the Fake : un escape game pédagogique sur la fake science et les fake news**

Nicolas Jardin

#### **To cite this version:**

Nicolas Jardin. Escape the Fake : un escape game pédagogique sur la fake science et les fake news. Doctorat. France.  $2022$ . hal- $03839516$ 

### **HAL Id: hal-03839516 <https://hal.science/hal-03839516>**

Submitted on 4 Nov 2022

**HAL** is a multi-disciplinary open access archive for the deposit and dissemination of scientific research documents, whether they are published or not. The documents may come from teaching and research institutions in France or abroad, or from public or private research centers.

L'archive ouverte pluridisciplinaire **HAL**, est destinée au dépôt et à la diffusion de documents scientifiques de niveau recherche, publiés ou non, émanant des établissements d'enseignement et de recherche français ou étrangers, des laboratoires publics ou privés.

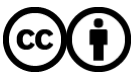

[Distributed under a Creative Commons Attribution 4.0 International License](http://creativecommons.org/licenses/by/4.0/)

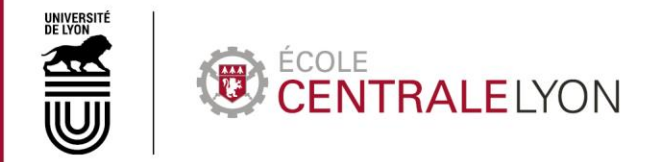

# **Escape the Fake !**

# **Documentation**

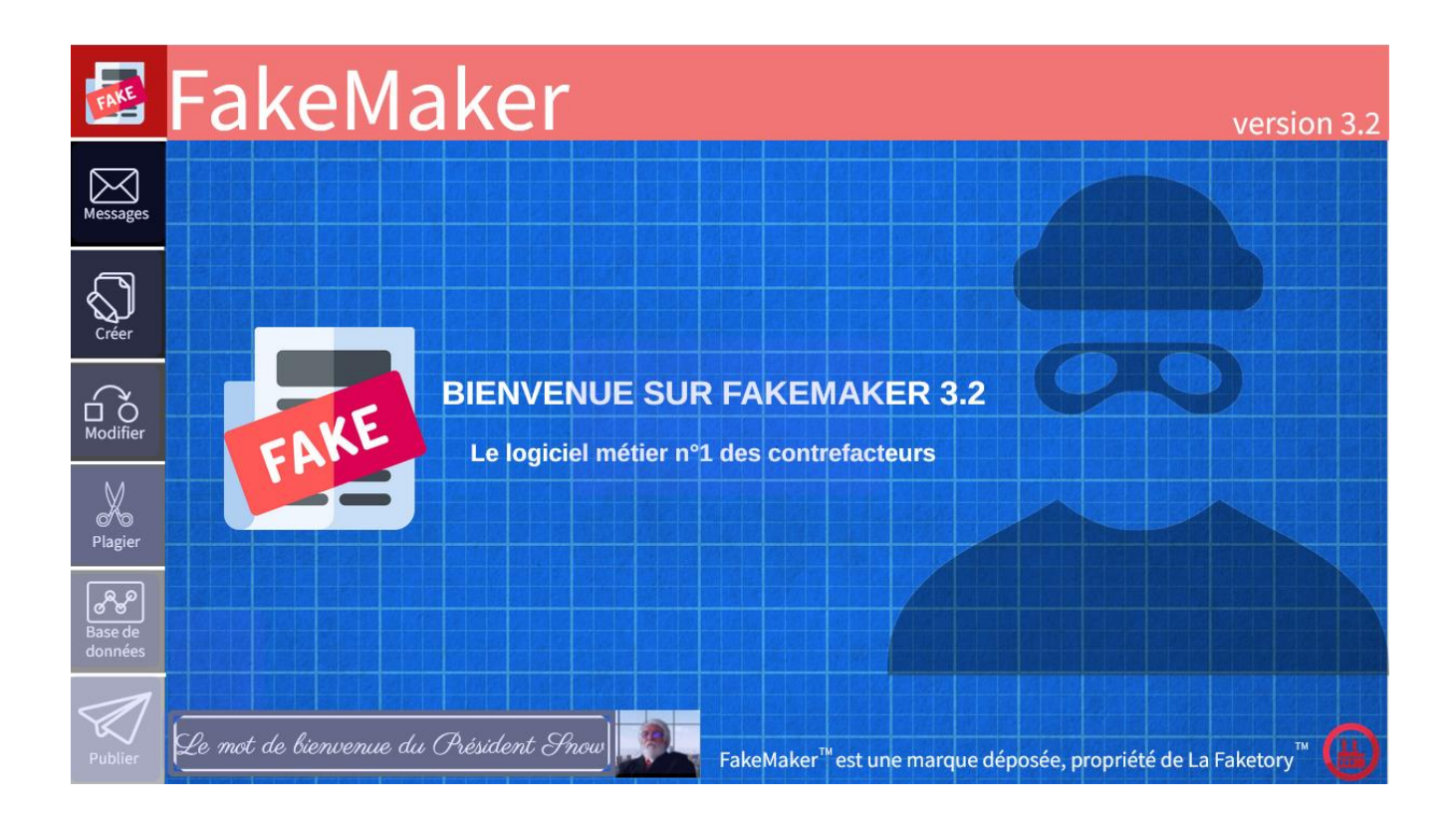

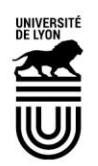

# CENTRALELYON

# **SOMMAIRE**

<span id="page-2-0"></span>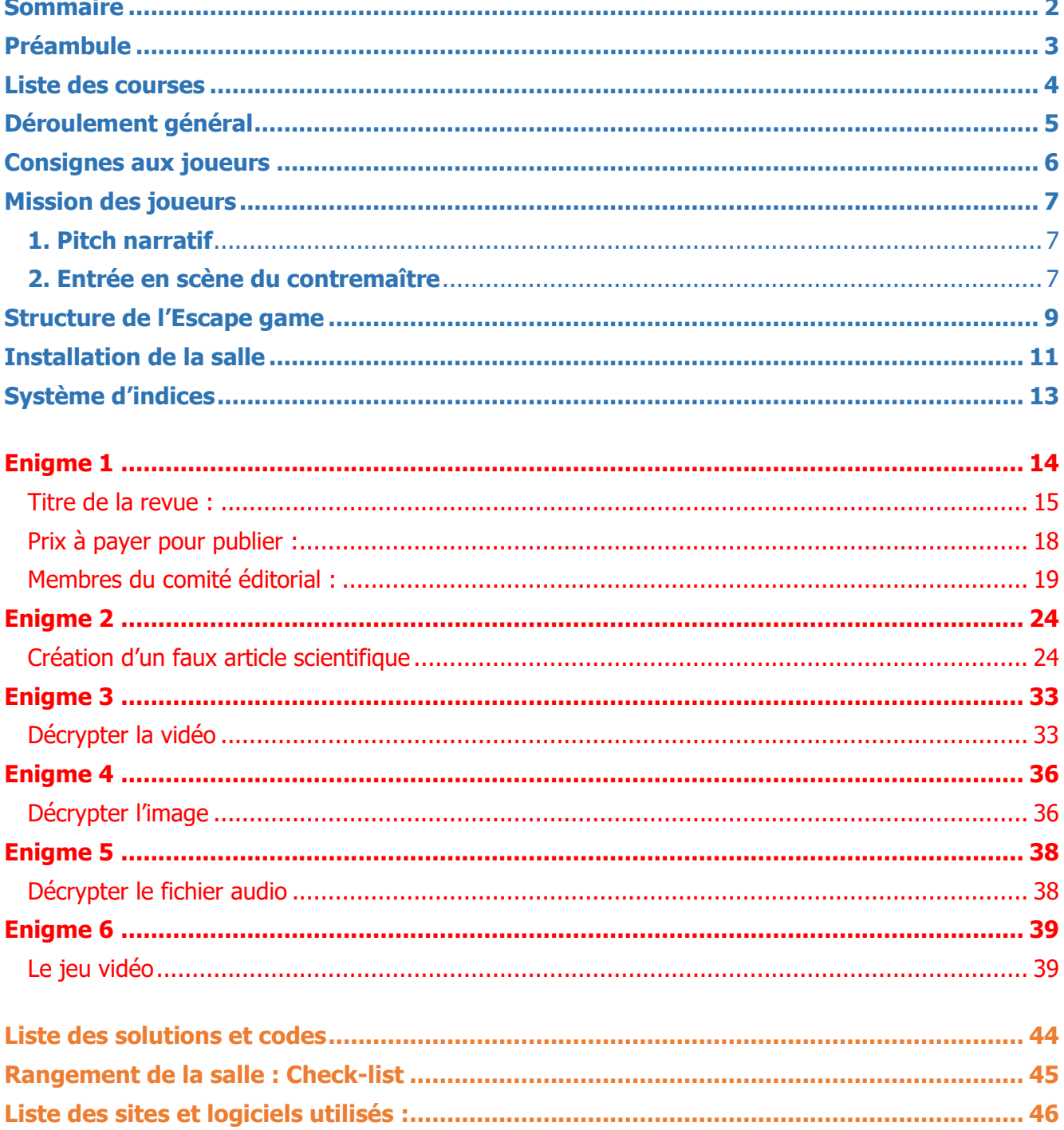

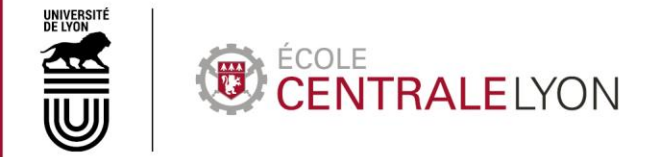

# **PREAMBULE**

<span id="page-3-0"></span>L'escape game Escape the Fake a été créé en 2022 à la bibliothèque Michel Serres de l'Ecole Centrale de Lyon (ECL).

Il s'agit du 4<sup>e</sup> escape game créé par la bibliothèque, le précédent, Closed Access (sur le libre accès aux publications scientifiques), avant également été partagé sur [HAL](https://hal.archives-ouvertes.fr/hal-02772432v2) et [Zenodo.](https://zenodo.org/record/3876138)

Cet escape game s'inscrivait dans un événement plus large sur les Fake News et la Fake Science, qui s'étalait sur une semaine et comprenait également une exposition et des contributions d'élèves.

Comme Closed Access, Escape the Fake est un escape game d'1h, qui nécessite l'utilisation de matériel physique, mais aussi de fichiers numériques (vidéos, contenu Genially, jeu vidéo créé sous RPG Maker…) que nous partageons sur Zenodo – une **icône Zenodo** sera indiquée dans la marge à chaque fois qu'un élément mentionné dans ce document y est téléchargeable.

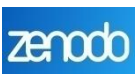

Nous le partageons pour que les établissements intéressés puissent se l'approprier, l'adapter, et le proposer à leurs publics, ou simplement en retirer des idées ou des éléments de méthode pour se lancer dans la création de leur propre escape game.

L'escape game présenté ici est, comme Closed Access, destiné à proposer un vrai challenge et une vraie expérience ludique aux joueurs. Mais il peut tout à fait être simplifié et adapté pour s'adapter à différents types de publics.

Si vous avez des questions, n'hésitez pas à nous contacter, nous serons ravis d'y répondre. Nous serons également très preneurs des retours des collègues qui l'organiseront dans leur propre établissement.

Nicolas JARDIN

Bibliothèque Michel Serres Ecole Centrale de Lyon nicolas.jardin@ec-lyon.fr

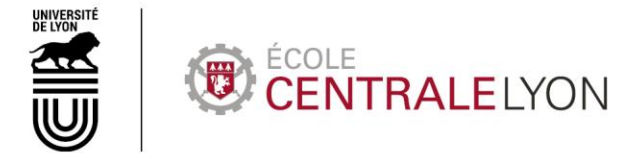

# **LISTE DES COURSES**

#### <span id="page-4-0"></span>Liste de tous les objets nécessaires, toutes énigmes confondues :

- Une blouse blanche
- 3 à 5 ordinateurs portables (selon le système de transmission d'indices choisi) et une tablette
- Un clavier et une souris sans fil
- Des présentoirs de livres/revues
- Une boîte pour ranger des fiches avec des intercalaires
- Un jeu Qui est-ce ? (vieille édition années 70-80 cf photo ci-contre)
- Des vitrines (avec dans l'idéal une vitrine horizontale fermant à clé)
- Des Playmobils et des décors Playmobils
- Un coffre-fort Playmobil à combinaison à 2 chiffres
- Un drap/tissu rouge (ou autre couleur !)
- Un casier (ou un meuble/tiroir/desserte…) fermant à clé
- Une télévision avec prise et câble HDMI
- Une imprimante (fonctionnelle ou non)
- Un paperboard
- Un stylo et une lampe UV
- Des aimants (dont 2 aimants puissants type néodyme)
- Du calque et des transparents
- Un rétroprojecteur
- Une manette de jeu vidéo USB (ou, à défaut, une souris !)

Pour le décor :

Espace détente :

- jeux de société, jeux vidéo, livres, BD, DVD…

- ambiance atelier/industriel (nous avons par exemple utilisé des chaînes, trousseau de vieilles clés, cible de fléchettes dans l'espace détente avec le portrait du président Goldstein dessus, guirlande de LEDs pour décorer la table centrale, **affiche devant la porte de l'atelier**…).

Des affiches peuvent être placardées sur les murs évoquant différents types de fake news (Terre plate, reptiliens, Pizza Gate, OVNIs, **portrait du Président Archibald Snow**…).

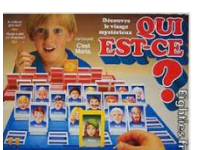

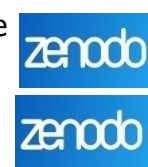

<span id="page-5-0"></span>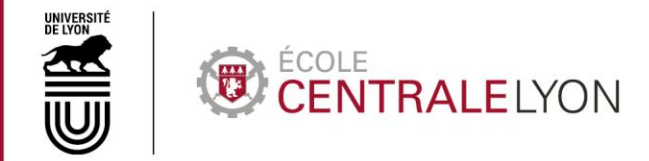

# **DEROULEMENT GENERAL**

- **–** Briefing des joueurs : consignes
- **–** Briefing des joueurs : la mission (pitch narratif)
- **–** Escape Game

**–** Débriefing (retour sur les énigmes, montrer les énigmes restantes en cas d'échec, faire une photo de groupe…)

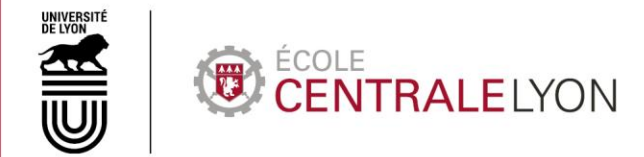

# **CONSIGNES AUX JOUEURS**

<span id="page-6-0"></span>**1.** L'objectif n'est pas de sortir de la salle : la salle est ouverte, et vous aurez même besoin d'en sortir à un moment mais tout ce que vous aurez à utiliser est à proximité immédiate de la sortie de la salle.

**2.** Inutile de déplacer les meubles ou objets lourds, ni de « forcer » les mécanismes : si ça ne vient pas facilement, c'est que ce n'est pas la bonne méthode.

- **3.** Rien n'est placé en hauteur : inutile de monter sur les chaises ou les tables.
- 4. Ne pas toucher les objets sur lesquels est collé le pictogramme correspondant [si nécessaire].
- **5.** Conseils :
	- répartissez-vous le travail : plusieurs énigmes sont réalisables en parallèle
	- pensez à bien communiquer entre vous !
	- N'ayez pas peur de fouiller : tous les objets dans la salle font partie de l'escape game !

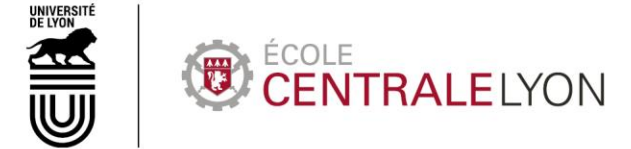

# **MISSION DES JOUEURS**

### <span id="page-7-1"></span><span id="page-7-0"></span>1. Pitch narratif

Nous sommes dans le futur, le 23 mars 2046.

Dans ce futur, malheureusement, les fausses informations sont devenues la norme, tant et si bien que la vérité n'a plus guère d'importance – ce qui fait la valeur d'une info, aujourd'hui, c'est sa capacité à attirer l'attention, à générer des clics et donc de l'argent !

Cet état de fait est aujourd'hui accepté par la grande majorité de la population, à part quelques illuminés qui se font appeler les « Chercheurs de vérité », qui seraient dirigés par une certaine « Helena », mais leur existence même n'est peut-être qu'une fausse information de plus…

Un pays isolé, le Véristan, et son président Goldstein, essaient encore de faire de la résistance en promouvant l'esprit critique, mais de toutes façons, ce ne sont plus les politiques qui mènent le monde, mais de grandes multinationales de la désinformation qui ont vu le jour pour se partager ce juteux business.

Parmi celles-ci, la Faketory est la plus ancienne et la plus rentable.

C'est un grand jour pour vous, car vous avez été embauché par la Faketory après avoir passé un certain nombre de tests, et aujourd'hui, c'est votre premier jour de travail dans votre atelier de fabrication de fausses informations.

Vous venez d'arriver devant la porte de votre atelier, et vous attendez l'arrivée de votre contremaître, qui va vous encadrer pendant cette première journée.

Bonne chance…

### <span id="page-7-2"></span>2. Entrée en scène du contremaître

Le 1<sup>er</sup> Game Master se retire et le 2nd Game Master jouant le rôle du contremaître arrive pour ouvrir la porte de l'atelier.

Il doit faire passer aux joueurs les infos suivantes :

- Identifier les différentes parties de la salle :
	- L'ordinateur donnant accès à FakeMaker, le logiciel de fabrication de fausses informations, sur lequel apparaissent les demandes clients et qui permet de les traiter. Préciser aux joueurs qu'en tant que nouvelles recrues, ils n'ont pas tous les droits d'accès au logiciel.
	- L' espace consacré à la création de fausses revues scientifiques.
	- L'espace de pause, avec jeux de société, jeux vidéo… Mais à n'utiliser que lorsqu'on a fini son travail !

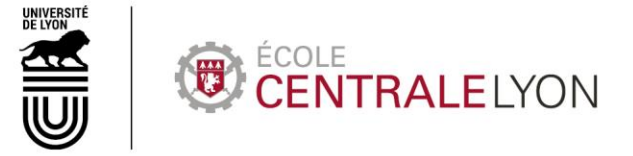

 Bien indiquer l'issue de secours (si possible une autre issue que celle par laquelle les joueurs sont entrés, sinon la porte d'entrée), en leur précisant que la porte est fermée et ne s'ouvrira qu'en cas d'urgence (incendie, tremblement de terre…)

- Dire que d'ailleurs, un agent travaillait ici la semaine dernière, Mark Randall, et passait son temps dans l'espace détente. Dire quelque chose du type : « Il a bien saboté le travail, et a peut-être même fait en sorte de vous compliquer la tâche. Ce serait un chercheur de vérité que ça m'étonnerait pas ! [se tournant vers les joueurs avec un air suspicieux] Vous êtes pas des chercheurs de vérité, vous, au moins ? »

- Dire aux joueurs qu'on accueille toujours les nouvelles recrues par le mot du Président de la Faketory, Archibald SNOW, et qu'on l'écoute avec la main sur le cœur. Lancer le mot du Président.

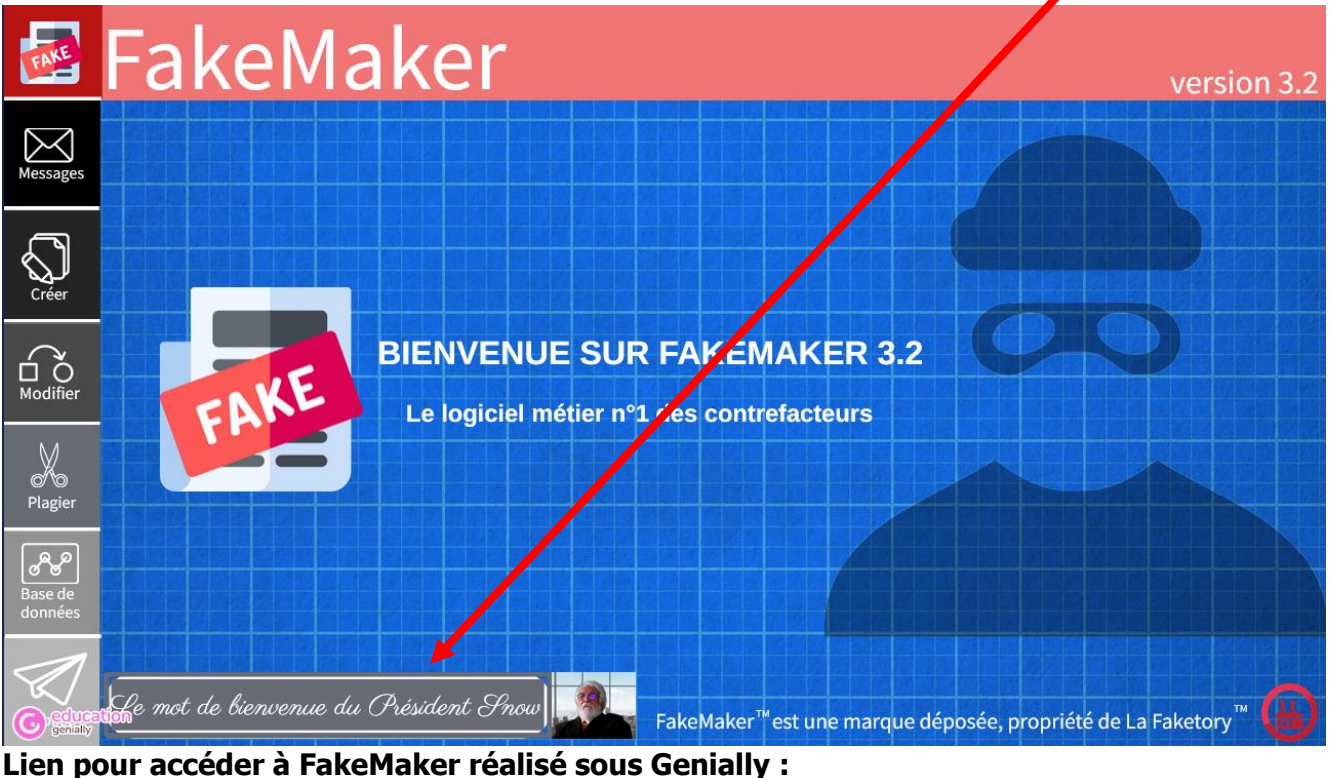

**<https://view.genial.ly/620b7cc85c70550019e073db>**

- Dernières consignes : communiquez bien et répartissez-vous le travail, à commencer par ces deux demandes de client qui viennent d'arriver !

Le contremaître s'en va (ou reste dans la salle s'il souhaite donner les indices directement) en disant que les joueurs sont surveillés (d'où la présence d'une caméra).

Le chronomètre de l'Escape Game est lancé à ce moment.

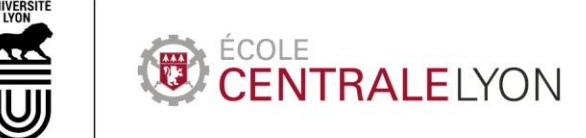

# <span id="page-9-0"></span>**STRUCTURE DE L'ESCAPE GAME**

L'Escape Game se décompose en **3 temps distincts**.

Au départ (en vert sur le schéma ci-contre), les joueurs doivent traiter **deux demandes de clients** de la Faketory.

La demande 1 nécessite de créer une **fausse revue** scientifique [\(une revue prédatrice\)](https://fr.wikipedia.org/wiki/Revue_pr%C3%A9datrice) dans le logiciel FakeMaker, et pour ce faire, d'en déterminer le **titre**, les membres du **comité éditorial** et le **prix** à payer pour publier [\(APC\)](https://fr.wikipedia.org/wiki/Frais_de_traitement_des_articles).

Une fois la revue créée, les joueurs doivent, toujours via FakeMaker, **spammer** des chercheurs pour leur proposer de publier dans cette revue contre paiement.

La 2<sup>e</sup> demande nécessite de créer et faire publier un faux article scientifique. Pour cela, les joueurs doivent réaliser un **parcours** avec un aimant pour obtenir le nom d'un site permettant de générer de faux articles scientifiques (Mathgen), puis créer l'article, et en informer le Service Qualité de la Faketory **par téléphone**. En retour, il leur est donné un code permettant de valider la **publication** de l'article dans FakeMaker.

Une fois les deux demandes traitées, les joueurs sont contactés par le PDG de la Faketory, Archibald Snow. Mais la transmission est piratée par les **Chercheurs de vérité**, qui demandent l'aide des joueurs : un agent infiltré au sein de la Faketory, Mark Randall, a trouvé comment activer les codes d'autodestruction de l'usine. Avant d'être arrêté, il a caché ces codes dans des fichiers numériques : une **photo** et un **enregistrement** créés de toutes pièces par la Faketory pour piéger Goldstein, Président du Véristan. Les joueurs doivent décrypter ces deux fichiers.

Les Chercheurs de vérité transmettent également la vidéo de l'arrestation de Mark Randall par les forces de sécurité de la Faketory aux joueurs pour les convaincre. L'analyse de cette **vidéo** permet aux joueurs de trouver une clé cachée par Mark Randall, qui permet de trouver une manette de jeu vidéo.

La dernière étape consiste à jouer au **jeu vidéo**, et à y saisir les codes trouvés à l'étape précédente, afin d'activer **l'auto-destruction de l'usine** avant de pouvoir quitter la pièce.

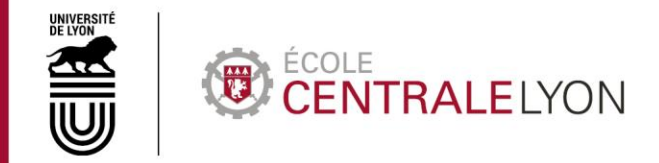

Sur le schéma ci-dessous sont représentées les différentes étapes de l'escape game ; pour chacune d'entre elles sont précisés les éléments extérieurs nécessaires à leur résolution (encadrés en **bleu**), et leur solution (en **rouge**) :

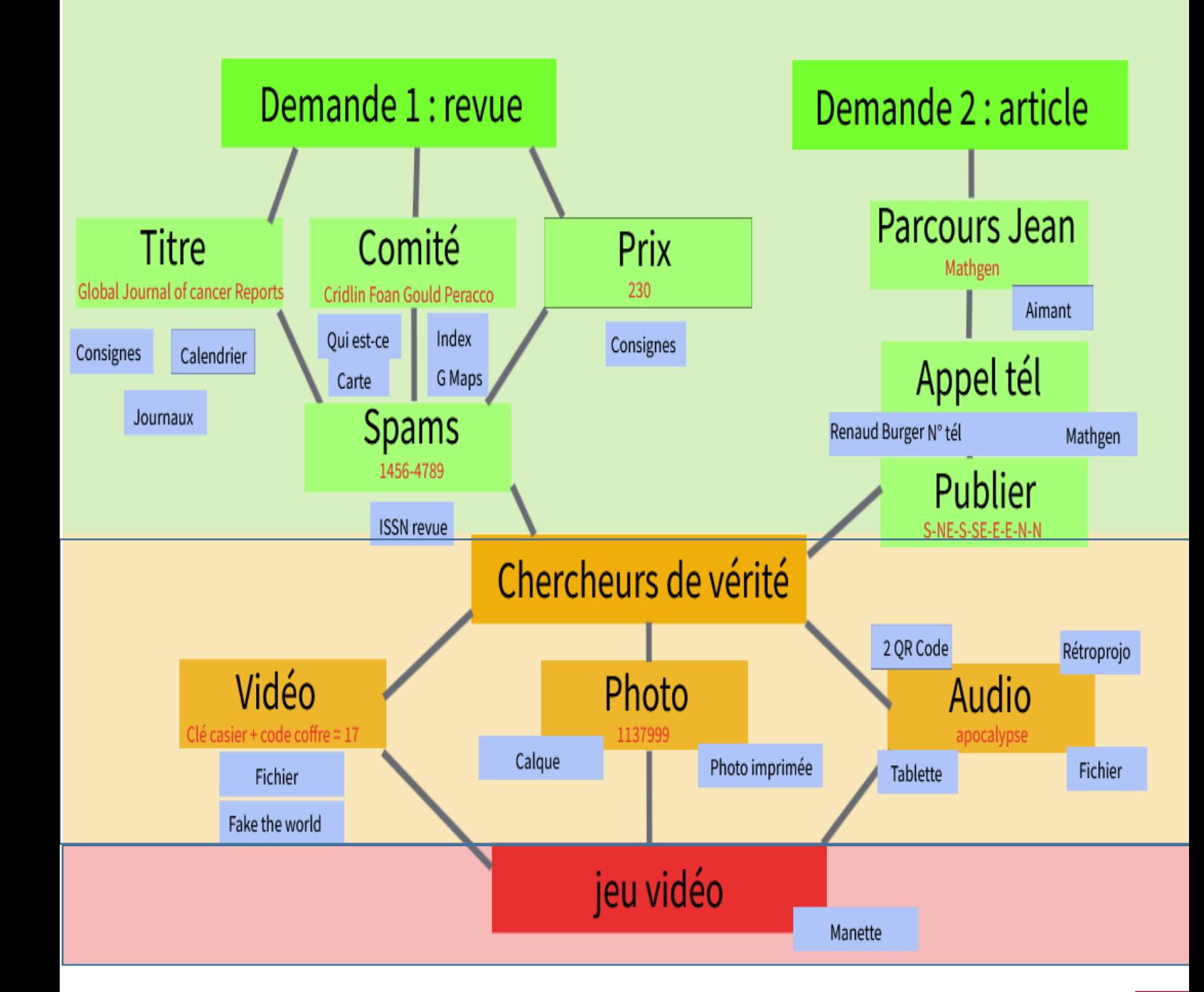

zenodo

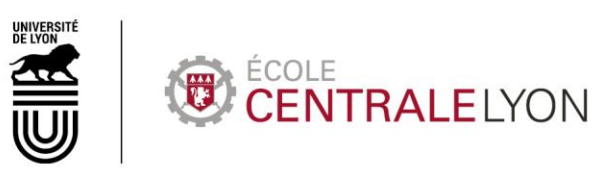

# **INSTALLATION DE LA SALLE**

<span id="page-11-0"></span>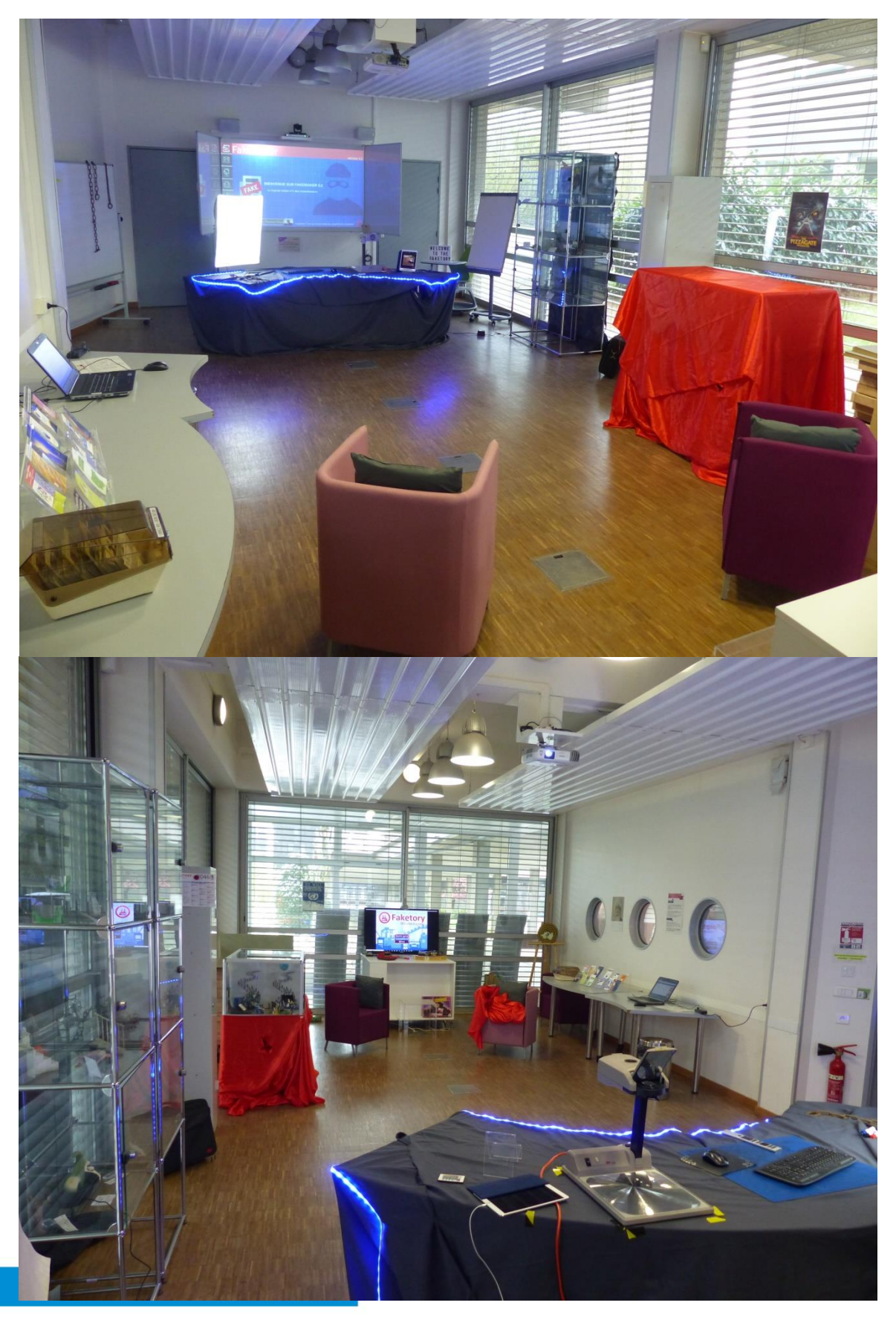

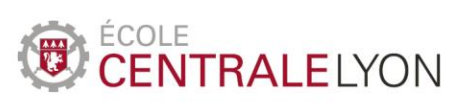

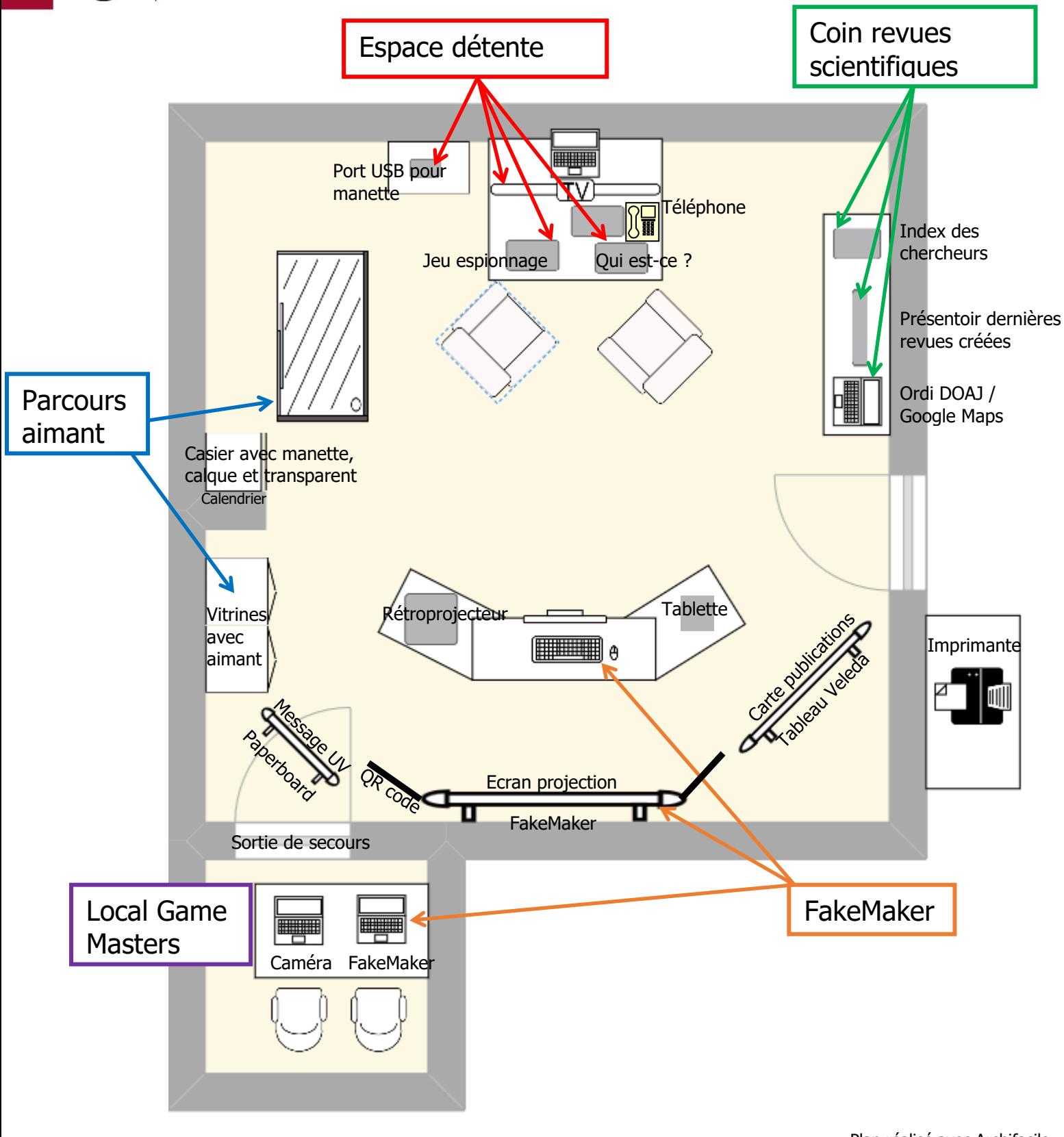

Plan réalisé avec Archifacile https://archifacile.fr/

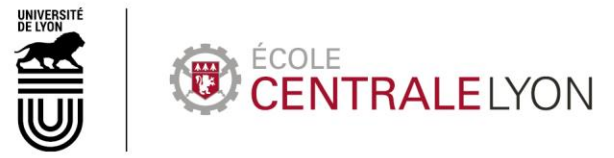

# **SYSTEME D'INDICES**

<span id="page-13-0"></span>Comme dans tous les escape games, il est nécessaire de disposer d'un moyen de suivre l'évolution des joueurs et de communiquer avec eux, pour pouvoir leur donner des indices et les aider à progresser s'ils bloquent sur une énigme.

Nous avons décidé d'utiliser un **téléphone fixe** présent dans la salle pour transmettre les indices. Ceux-ci sont données par le contremaître qui suit l'évolution des jeunes recrues qu'il a accueillies au début de l'escape game.

Ce système présente l'avantage d'être simple à utiliser, et de cadrer avec le contexte de l'escape game (le contremaître appelle les recrues dans leur atelier pour vérifier que tout va bien). Le téléphone fixe peut être remplacer par un **téléphone portable** si besoin.

Une alternative pourrait être d'utiliser un micro / une enceinte pour s'adresser directement aux joueurs.

Dans tous les cas, cela suppose de **voir et entendre** les joueurs à distance afin de leur donner des indices en fonction de leur avancement, et donc de placer **une caméra et un micro** dans la salle, ou d'utiliser un système de **visio-conférence** si la salle en est équipée (nous avions cette chance, et nous avons donc pu bénéficier de la caméra et des micros de la visio pour suivre les joueurs).

Dans une pièce attenante, le ou les Game Master(s) (GM) ont un **moniteur de contrôle** (en l'occurrence pour nous un ordinateur portable connecté à la visio que nous avions créée et lancée au préalable) et une **enceinte/un casque** pour voir et entendre ce qui se passe dans la salle.

Un **autre ordinateur** portable est utilisé pour suivre ce que font les joueurs dans **FakeMaker** : en effet, les joueurs n'ont de leur côté qu'un clavier et une souris sans fil, connectés à cet ordinateur situé dans le local des Game Masters, lui-même relié en HDMI à l'écran de vidéo-projection de la salle. Les joueurs voient donc FakeMaker sur l'écran de projection, et les Game Masters sur l'ordinateur.

**- S'il n'est pas possible de filmer et de sonoriser la pièce**, l'autre possibilité est que le(s) GM soient **physiquement présents dans la pièce** avec les joueurs pour suivre leur évolution et donner les indices. Dans ce cas, ils jouent le rôle du ou des contremaître(s) qui accueillent les joueurs, puis s'assoient dans un coin de la pièce pour les surveiller.

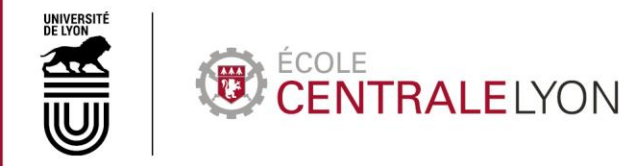

# **ENIGME 1**

#### Création d'une fausse revue scientifique

#### <span id="page-14-0"></span>**NOTE : les énigmes 1 et 2 peuvent être faites dans n'importe quel ordre.**

Les consignes de l'énigme sont données dans le premier mail de client reçu sur FakeMaker. Pour le consulter, les joueurs doivent cliquer successivement sur « **Messages** », puis « **Demandes clients** » et enfin sur le mail de « **BigPharmaCorp** ».

[Note : le cahier de liaison et les demandes traitées accessibles dans la boîte mail donnent accès à quelques éléments d'information (et quelques blagues) mais leur utilisation n'est pas nécessaire).

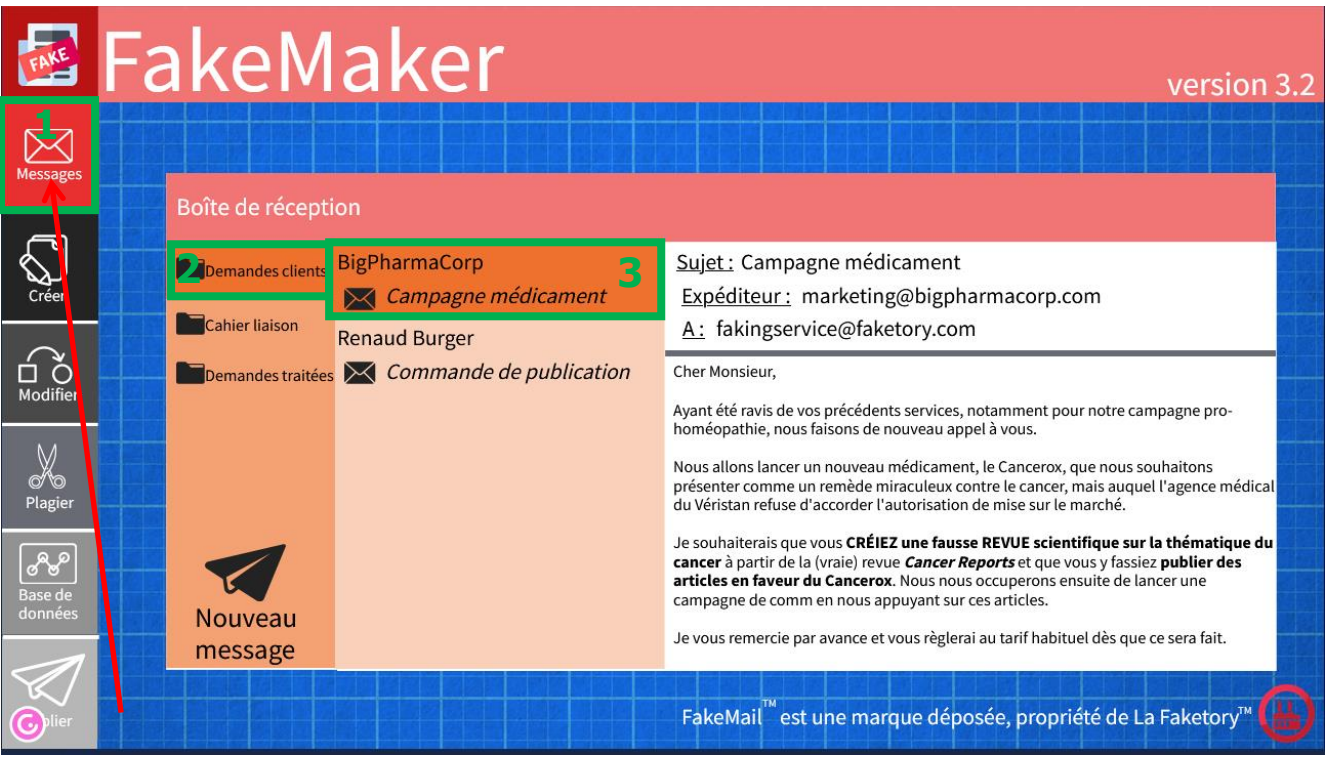

La 1ère étape est de **créer une fausse revue scientifique**. Pour cela, les joueurs doivent utiliser le module « **Créer** » de FakeMaker, puis sélectionner « Revue ».

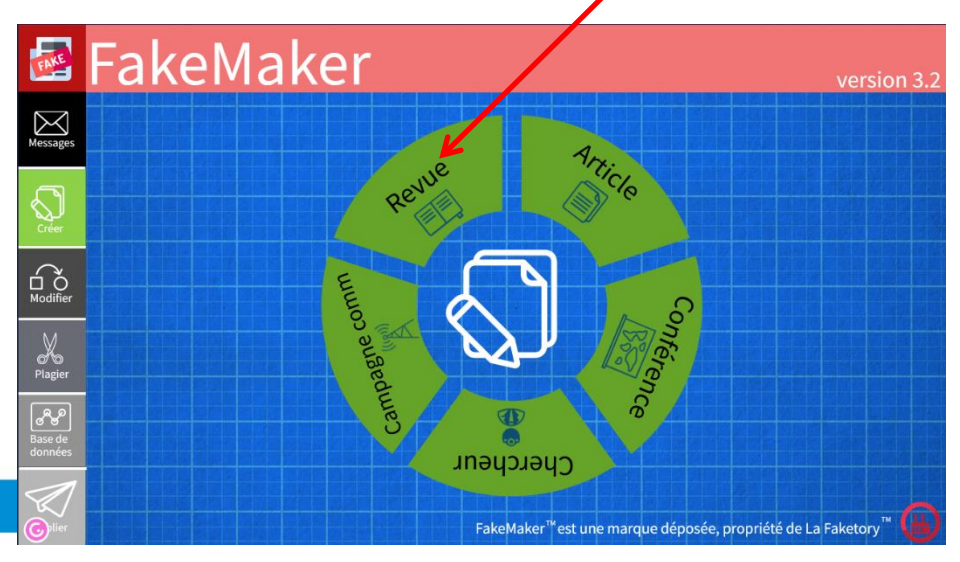

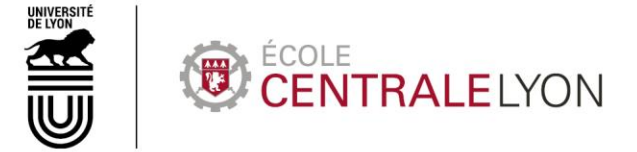

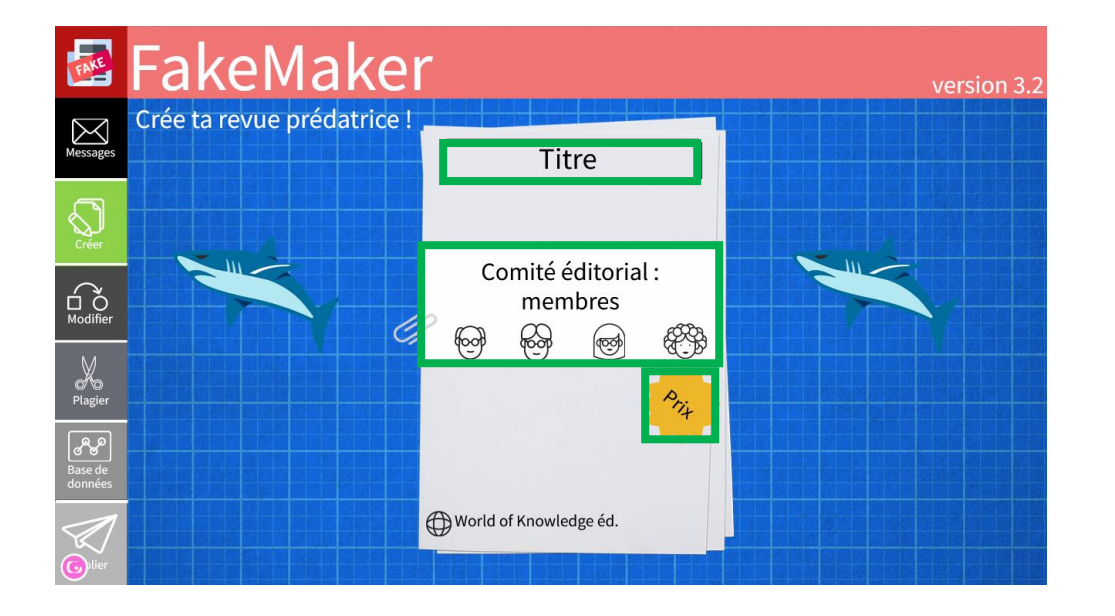

Pour créer la revue, les joueurs ont besoin de saisir **trois informations** dans FakeMaker : son **titre**, les noms des membres de son **comité éditorial**, et son **prix**.

**NOTE : ces trois éléments peuvent être saisis dans n'importe quel ordre dans FakeMaker.**

#### <span id="page-15-0"></span>Titre de la revue :

Pour trouver le titre de la revue, les joueurs doivent utiliser le coin de l'atelier consacré aux revues scientifiques (cf plan de la salle p.12).

Ils y trouvent notamment un présentoir des dernières revues créées par l'atelier, et une feuille de consignes indiquant comment créer une fausse revue scientifique :

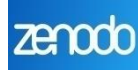

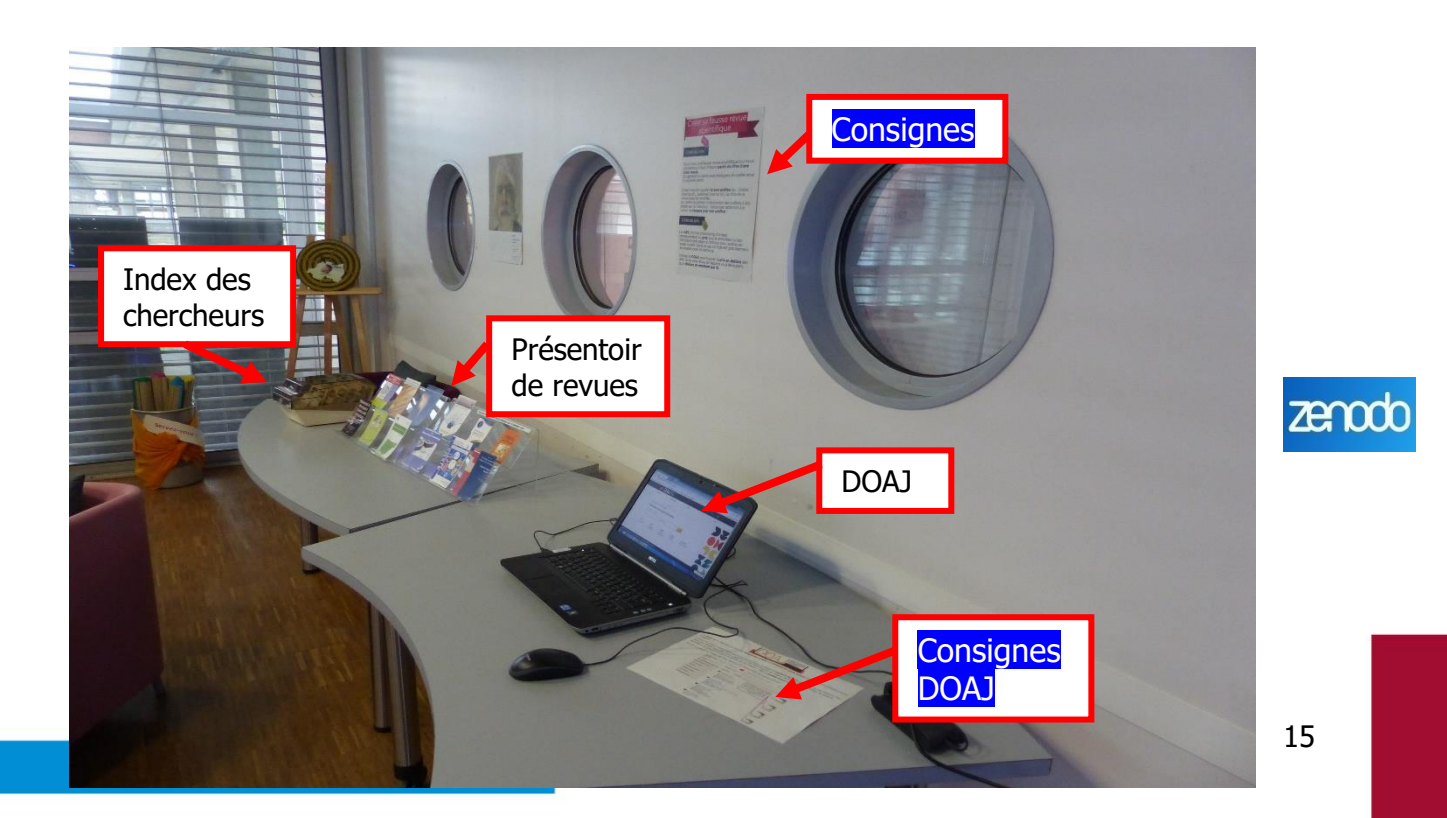

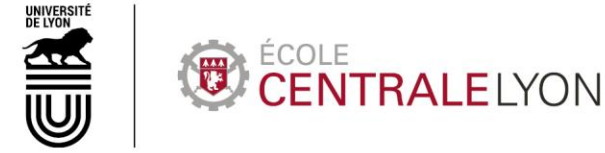

Présentoir des revues : à chaque jour de la semaine correspond un préfixe utilisé pour modifier le titre d'une vraie revue scientifique

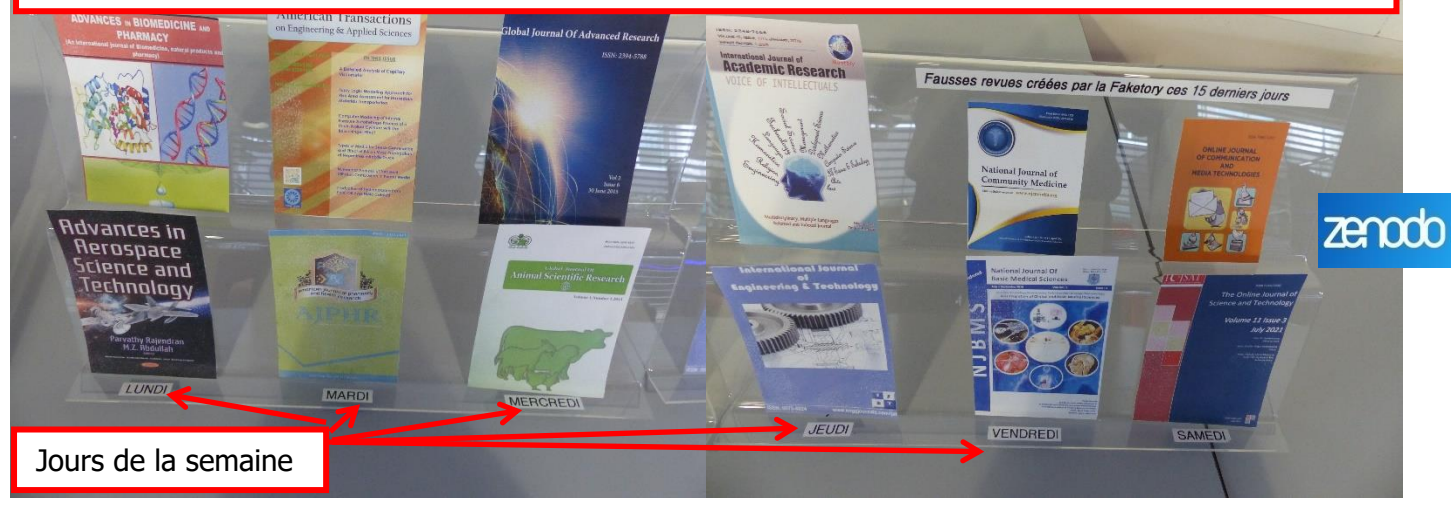

Note : les revues prédatrices choisies sont listées comme revues prédatrices sur le site « Stop predatory journals » (le site ne semble plus actif aujourd'hui, mais on peut également consulter la Beall's list : [https://beallslist.net/\)](https://beallslist.net/).

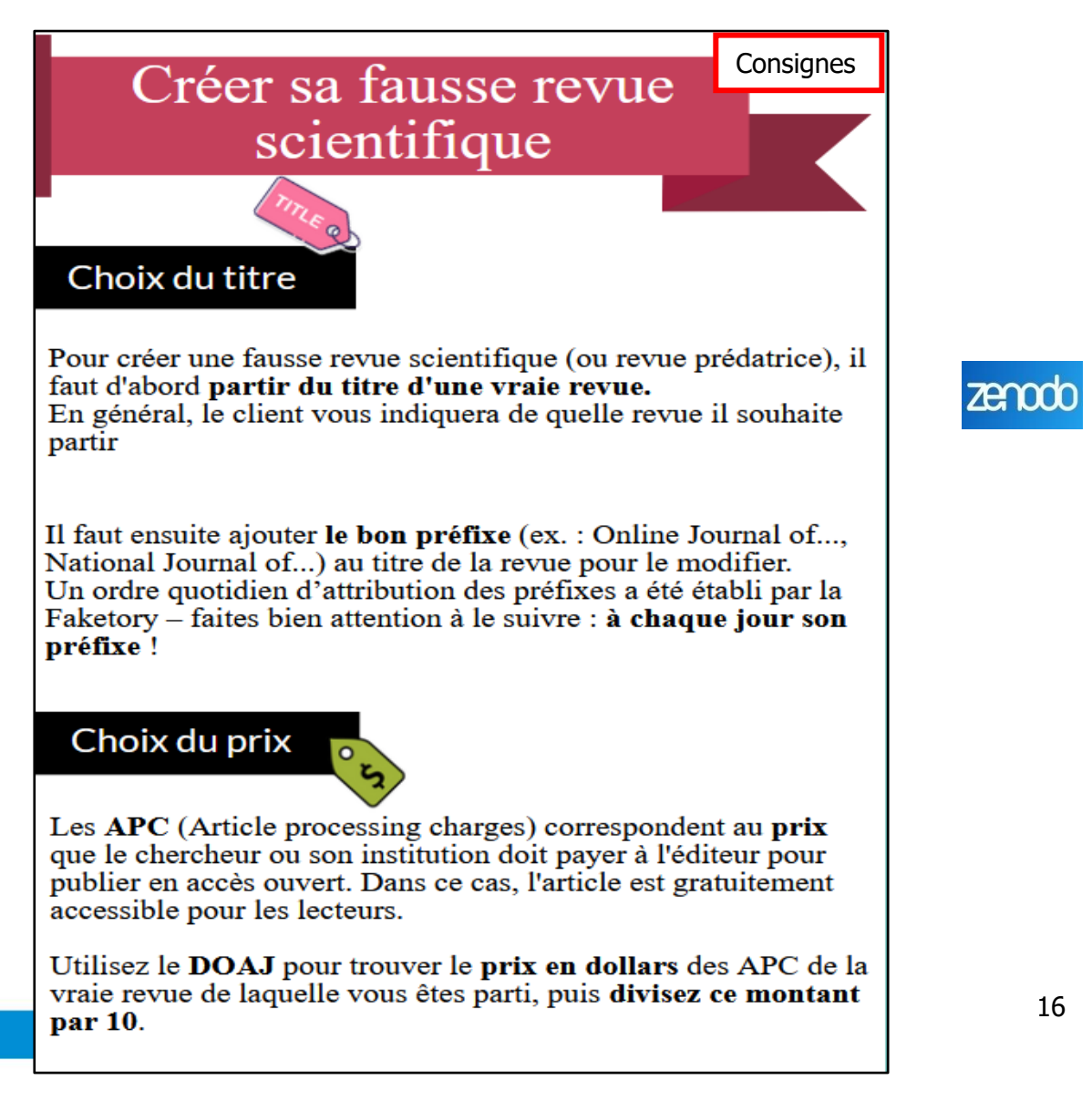

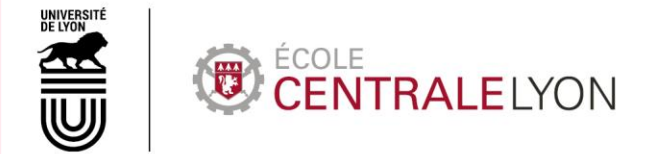

Pour trouver le titre, les joueurs doivent partir du titre de la vraie revue scientifique donnée dans le mail du client (Cancer Reports), et ajouter un **préfixe** qui dépend du **jour de la semaine** (comme indiqué sur le présentoir des revues). Pour connaître quel jour de la semaine nous sommes (car nous sommes dans le futur, en 2046), les joueurs doivent consulter **le calendrier** qui est affiché sur le côté du casier (cf plan de la salle p.12). La date marquée comme « arrivée des nouvelles recrues » indique le jour : mercredi. Ce jour était également donné dans le pitch narratif qu'ont entendu les joueurs.

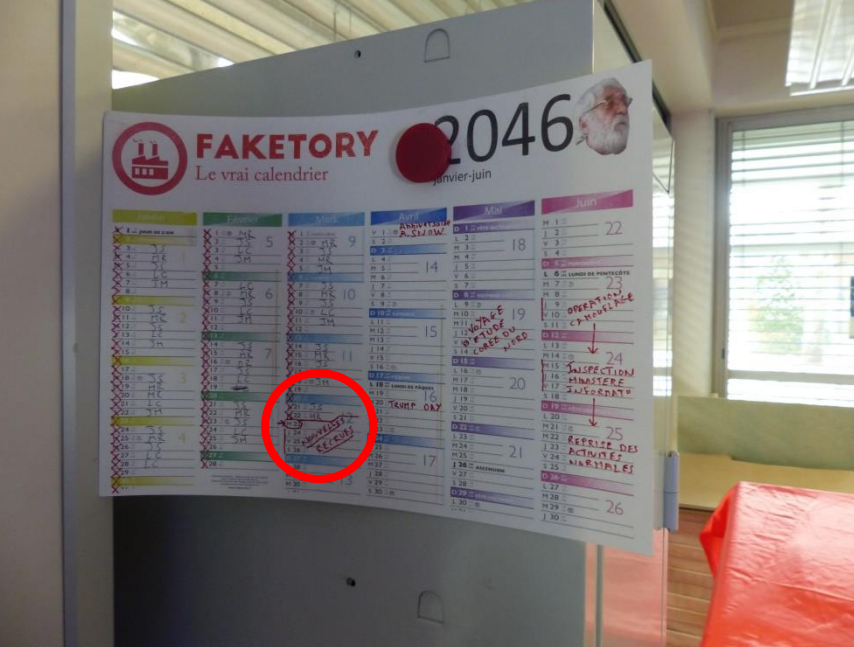

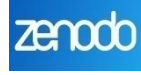

Le préfixe est donc « Global Journal of… » (il s'agit du préfixe du mercredi comme indiqé sur le présentoir de revues) et le titre de la fausse revue « Global Journal of Cancer Reports » ; les joueurs peuvent le saisir dans FakeMaker en cliquant sur « Titre » :

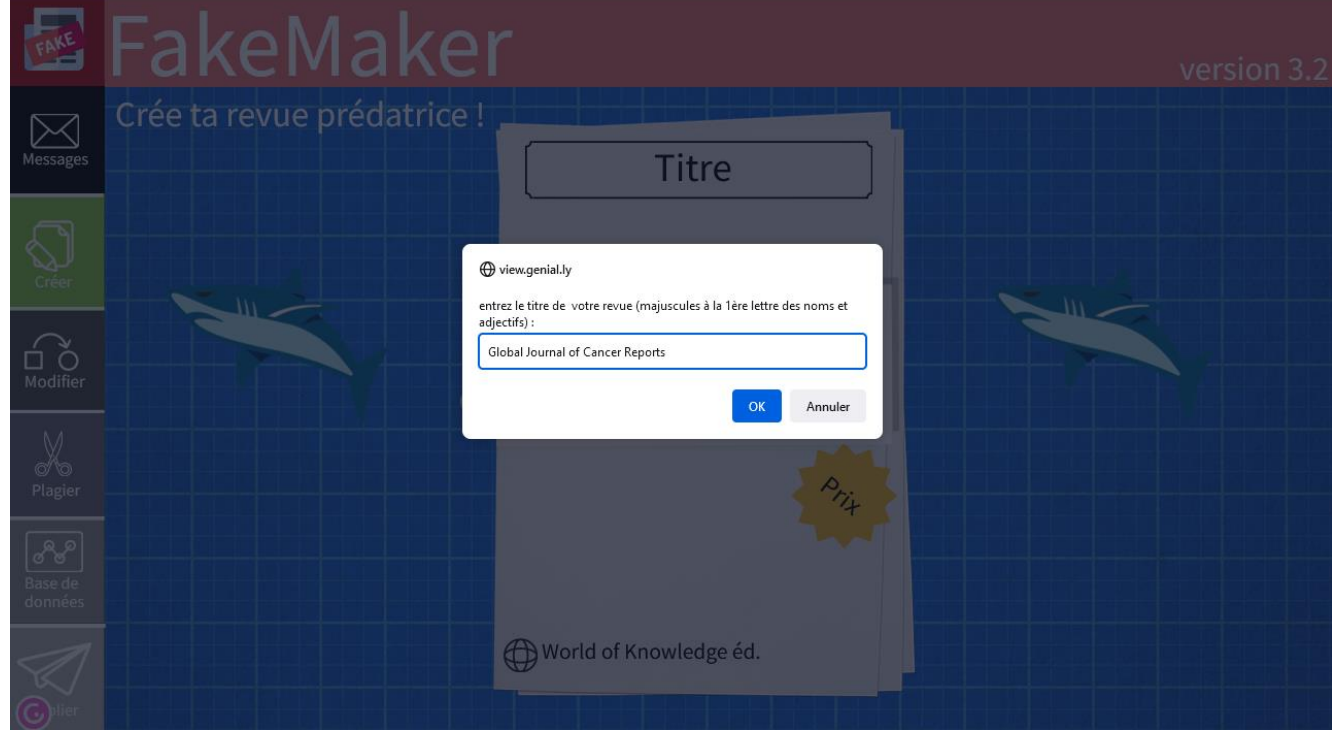

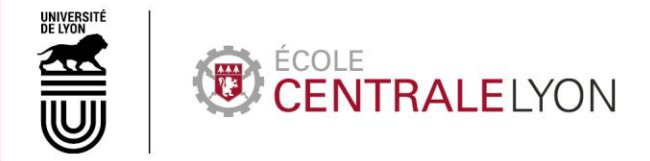

#### <span id="page-18-0"></span>Prix à payer pour publier :

Les consignes pour créer sa fausse revue scientifique indiquent également comment déterminer le prix à payer pour publier dans la revue.

Il s'agit de rechercher la revue Cancer Reports [dans le DOAJ](https://doaj.org/) (un portable allumé sur la page d'accueil du DOAJ est présent sur la table), d'identifier le montant en dollars des APC à payer, et de diviser ce montant par 10, soit 2300/10=230 \$.

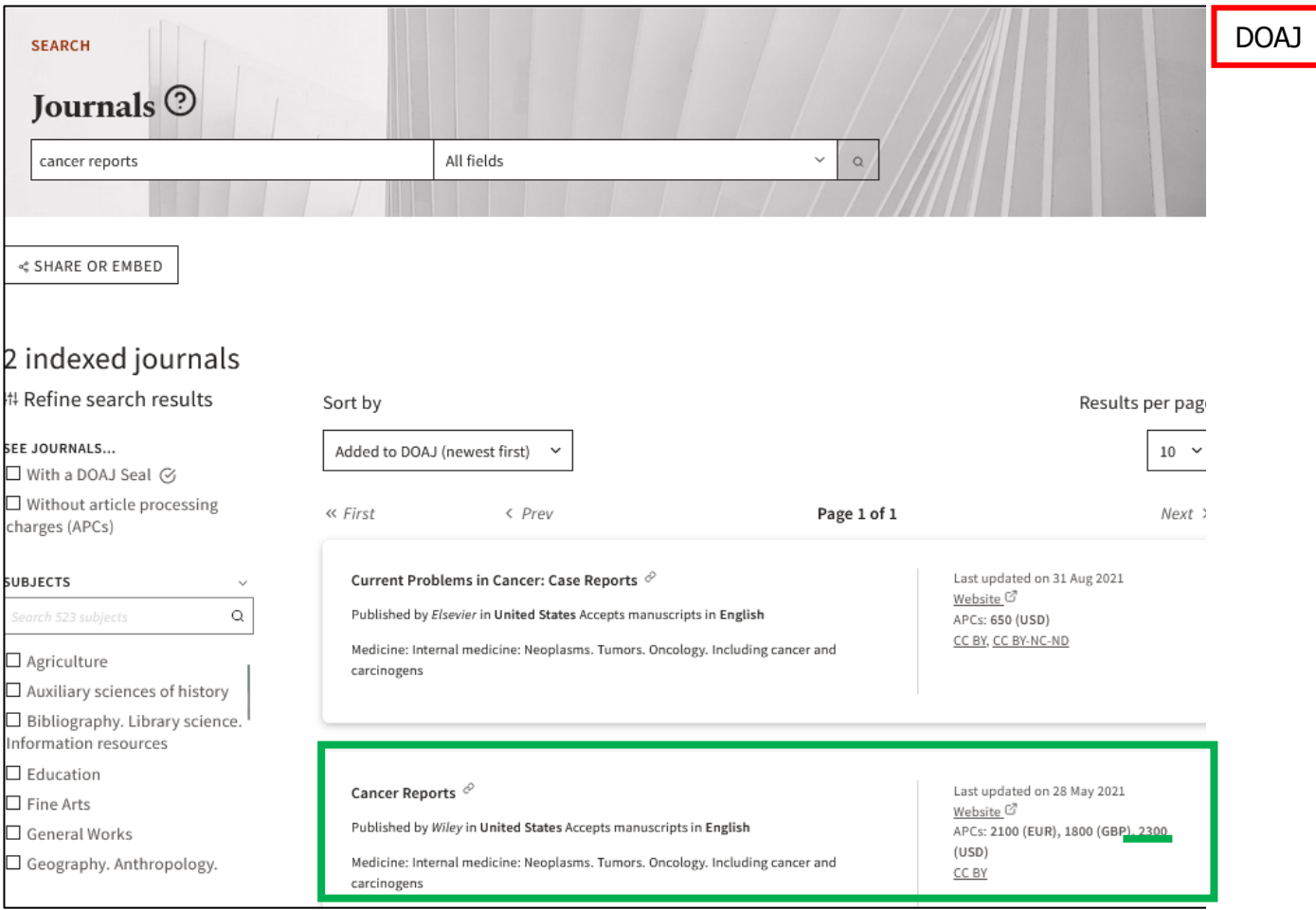

Les joueurs peuvent saisir le prix en cliquant sur « Prix » dans FakeMaker.

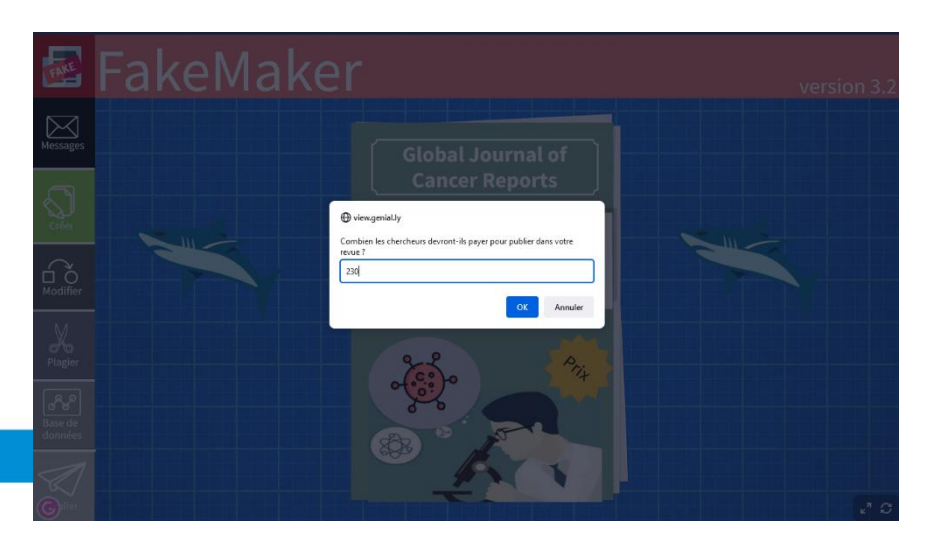

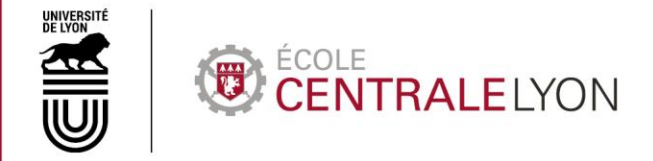

#### <span id="page-19-0"></span>Membres du comité éditorial :

**Pour trouver les membres du comité éditorial**, les joueurs vont avoir besoin de plusieurs éléments présents dans la pièce :

- Le jeu **Qui-est-ce**, et les **consignes** que contient sa boîte présente dans l'espace détente
- L'**index des chercheurs** sur la table des revues
- La **carte** du nombre de publications par habitants et par pays affichée sur le tableau Veleda
- Google Maps s'il ne connaisse pas bien leur géographie ! (même ordinateur que pour le DOAJ – un onglet Google Maps est déjà ouvert)

Les joueurs doivent ouvrir la boîte de jeu Qui est-ce (sur lequel nous avons ajouté « ...du chercheur » pour leur donner un indice) et lire les **consignes** qui s'y trouvent :

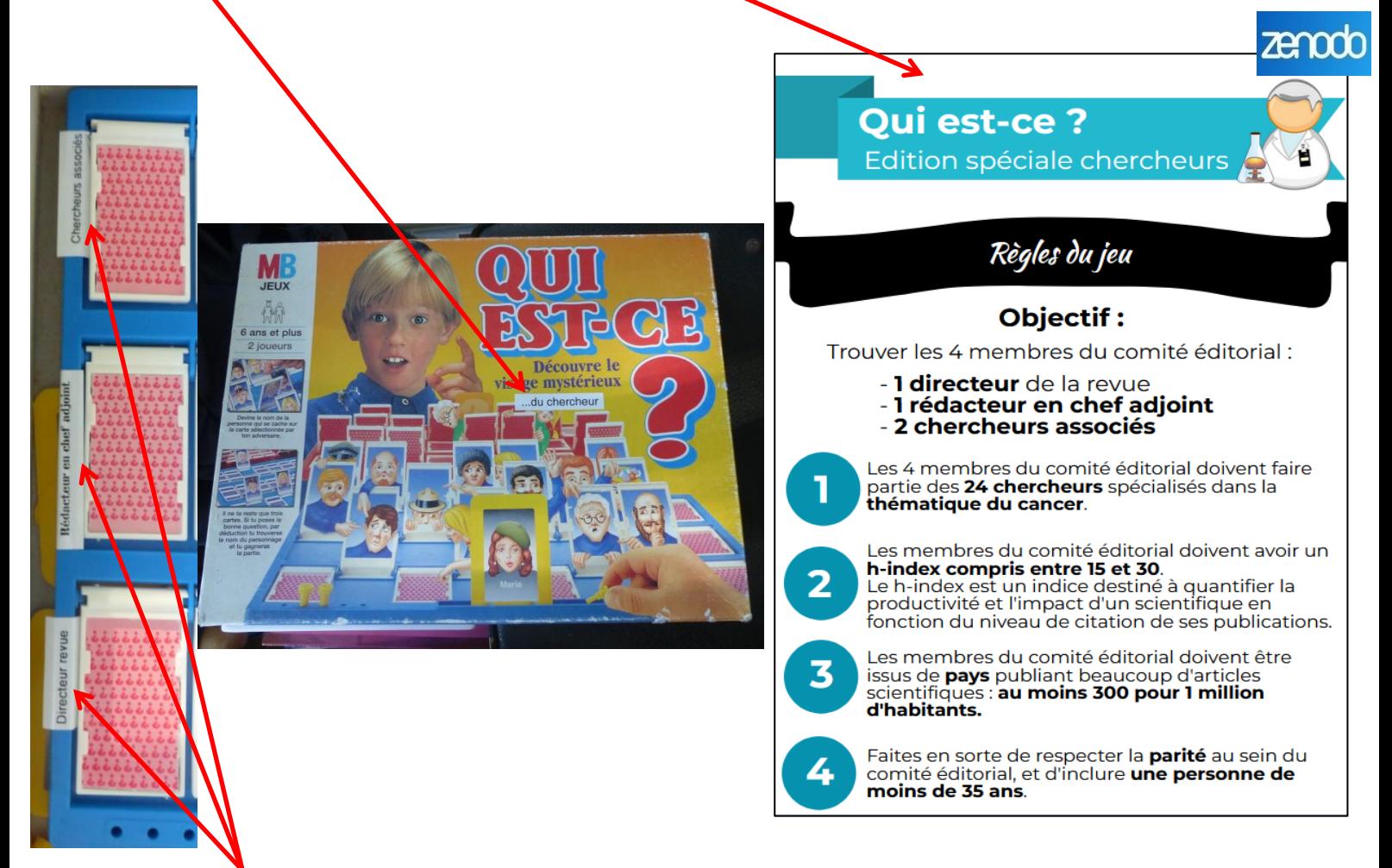

Chaque ligne du Qui est-ce correspond à une fonction dans le comité éditorial : directeur / rédac teur en chef adjoint / chercheurs associés, comme l'indique les auto-collants présents à gauche de chaque ligne.

Pour que le jeu fonctionne, les cartes doivent être positionnées dans cet ordre, et en ajoutant les noms suivants sous les cartes (en utilisant une étiqueteuse) :

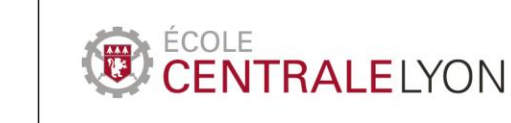

UNIVERSITI<br>De Lyon

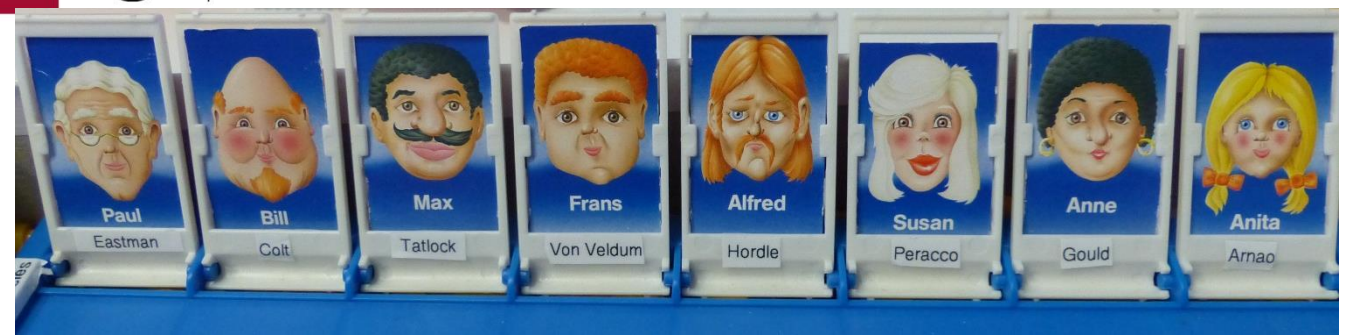

Eastman – Colt – Tatlock – Von Welldun – Hordle – Peracco – Gould - Arnao

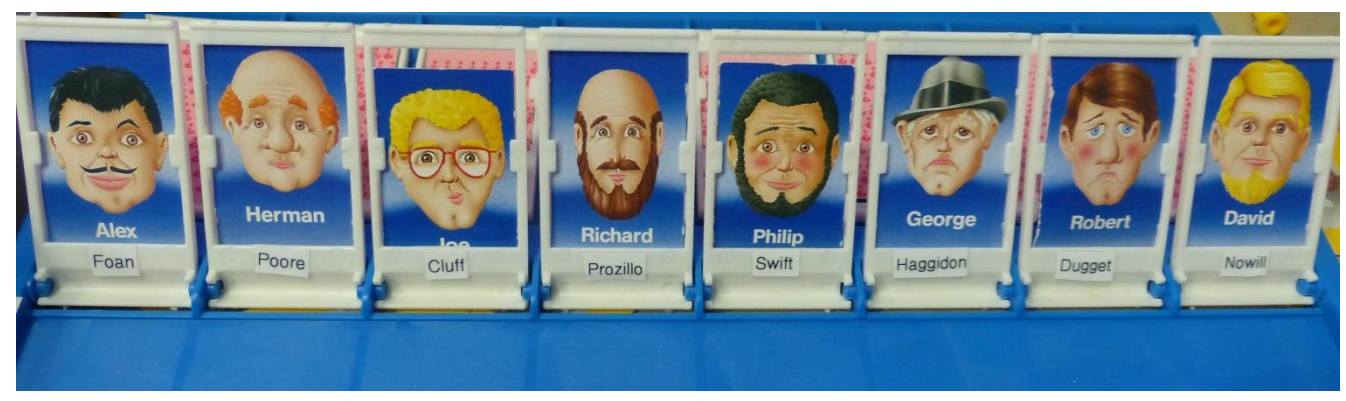

Foan – Poore – Cluff – Prozillo – Swift – Haggidon – Dugget – Nowill

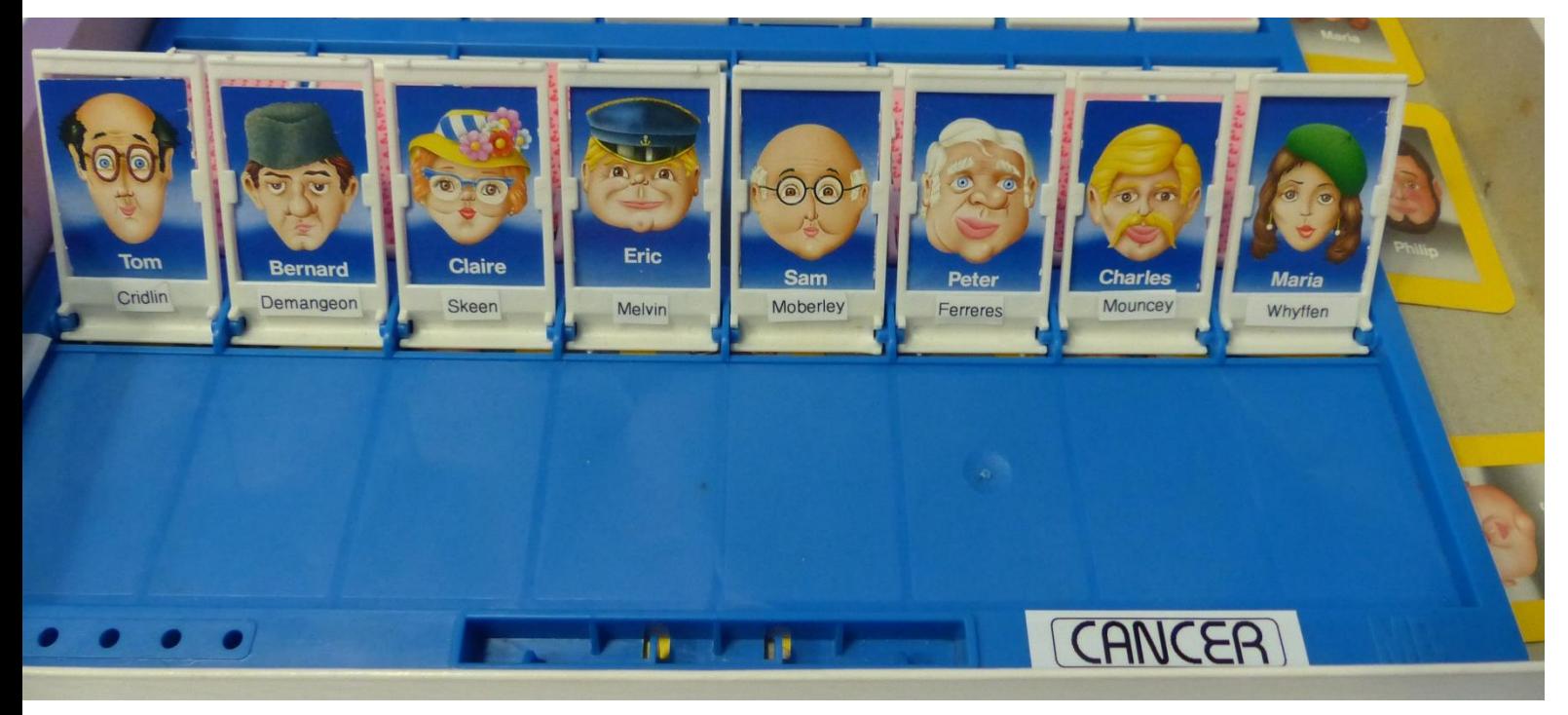

Cridlin – Demangeon – Skeene – Melvin – Moberley – Ferreres – Mouncey – Whyffen

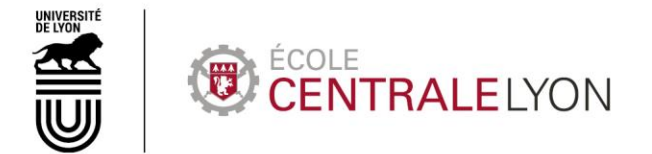

La **première consigne** indique que les chercheurs sont spécialisés dans le **cancer** : les joueurs doivent donc trouver dans l'index des chercheurs qui se trouve sur la table les fiches correspondant à **Zenodo** des chercheurs spécialisés dans cette discipline. Les **fiches** sont rangées par disciplines et sousdisciplines.

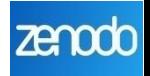

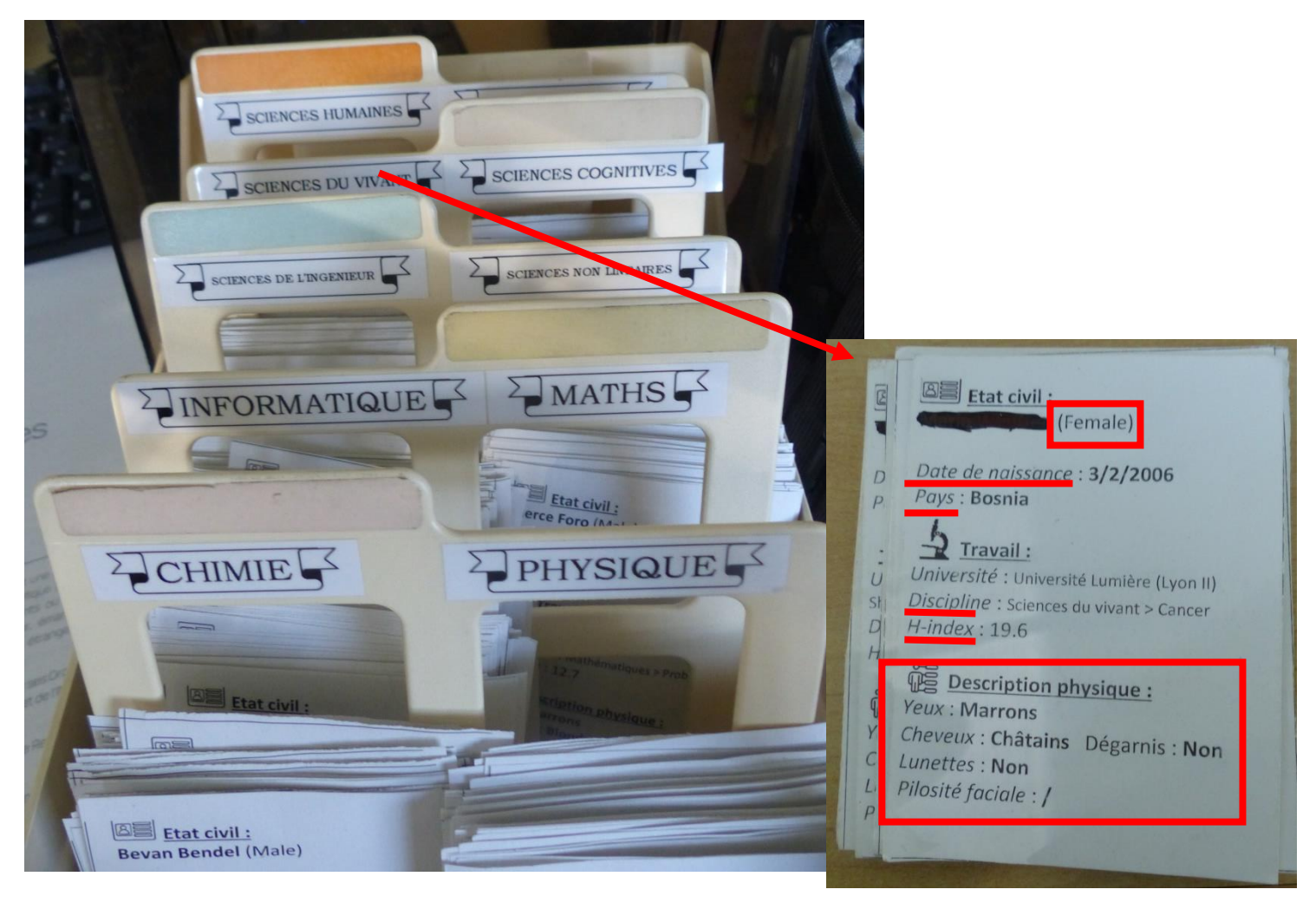

Ils trouvent ainsi les **24 cartes** correspondant aux 24 personnages du Qui est-ce. Les noms des personnages sont rayés et illisibles sur les cartes (sabotage de Mark Randall), mais apparaissent sur le plateau du Qui est-ce.

La 2<sup>e</sup> consigne indique que les membres du comité ont un h-index (indicateur mesurant le volume et l'impact des publications d'un chercheur) compris **entre 15 et 30**. Les h-index étant indiqués sur les fiches chercheurs de l'index, il suffit pour les joueurs de trier les fiches pour éliminer celles présentant un h-index inférieur à 15 ou supérieur à 30.

Grâce aux critères physiques (cheveux, moustache, etc) précisés sur les fiches chercheurs, ils peuvent alors éliminer les personnages correspondant sur le plateau du Qui est-ce en abaissant leurs cartes.

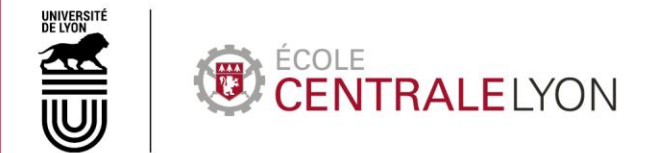

La 3<sup>e</sup> consigne indique que les membres du comité doivent être de pays dont le nombre de **publications** pour 1 million d'habitants est **d'au moins 300**. Pour cela, ils doivent se référer au pays mentionné sur chaque fiche chercheur, et à **la carte** indiquant ce taux de publication par pays aimantée sur le tableau Veleda (les pays en jaune ou en vert sur la carte ont au moins 300 publications pour 1 million d'habitants) :

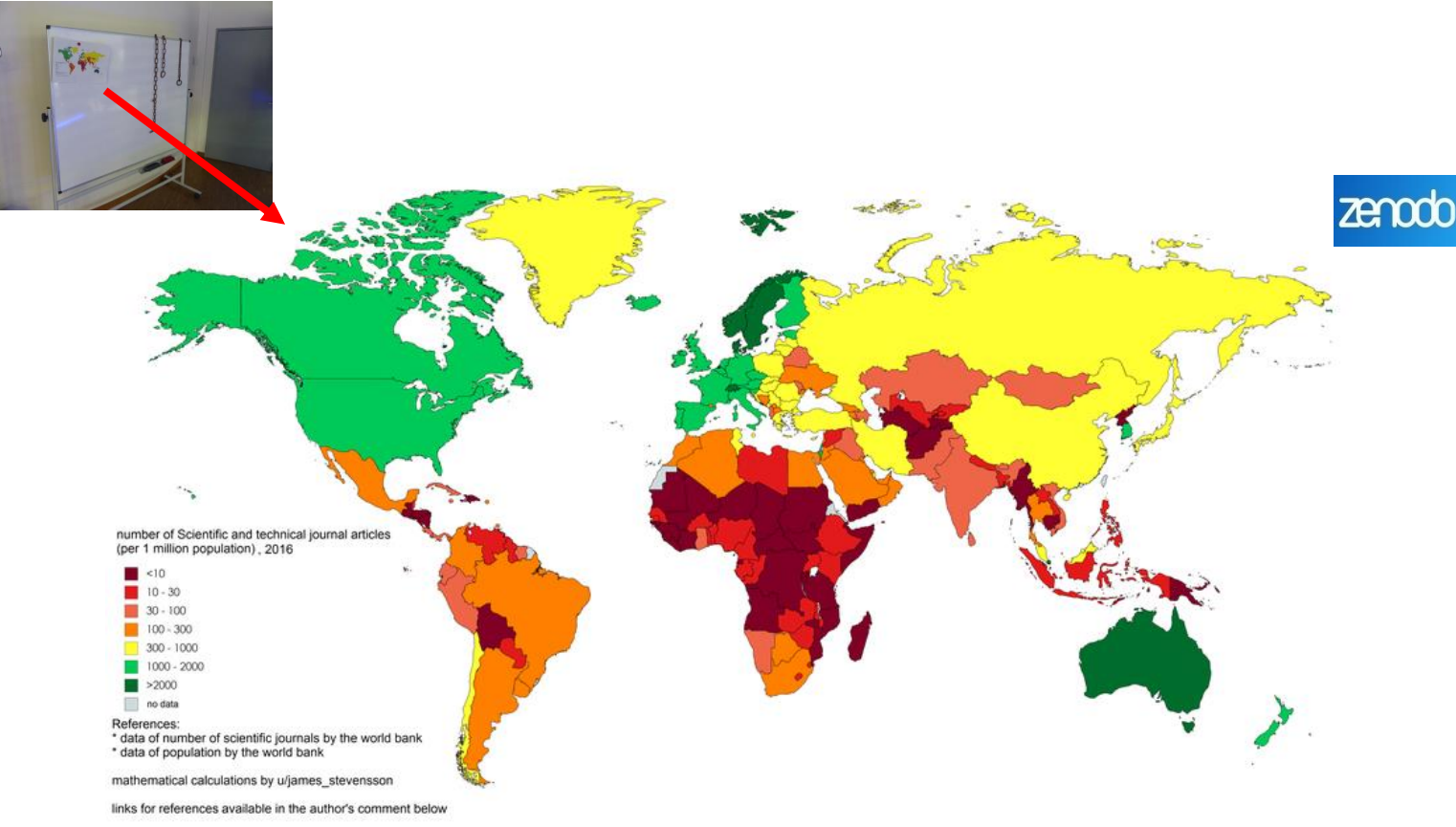

Les joueurs éliminent ainsi de nouvelles fiches chercheurs et abaissent les cartes correspondantes sur le plateau du Qui est-ce.

La **dernière consigne** indique qu'il faut la **parité** au sein du comité éditorial, et au moins un membre de **moins de 35 ans**.

Arrivé à ce stade, les joueurs n'ont plus que deux femmes, qui font donc forcément partie du comité éditorial composé de 4 membres, comme l'indiquent les consignes. Il n'y a plus qu'un directeur de revue possible.

Pour le rédacteur en chef adjoint, les joueurs doivent se référer aux dates de naissance inscrites sur les fiches chercheurs : parmi les chercheurs restants, un seul rempli ce critère (**ATTENTION** : ne pas oublier que le jeu se déroule en **2046** pour le calcul des âges des chercheurs…).

Les joueurs peuvent alors saisir les noms des membres du comité éditorial dans FakeMaker, en cliquant sur « Comité éditorial : membres » : **Cridlin Foan Gould Peracco**

zenodo

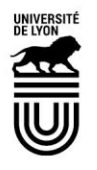

## COLE **NTRAL FIYON Ch** view.genial.ly Qui sont les membres du comit<br>espace entre chaque nom de fa Cridlin Foan Gould Peracco  $\alpha$ An

La revue est créée ! Comme FakeMaker les y invite, les joueurs doivent désormais spammer des chercheurs pour leur proposer de payer pour publier dans leur revue.

Pour cela, ils doivent aller dans le menu « Messages » de FakeMaker, puis cliquer sur « Nouveau message », puis sur « Modèles de mails » et « Proposition de publication dans une revue prédatrice ».

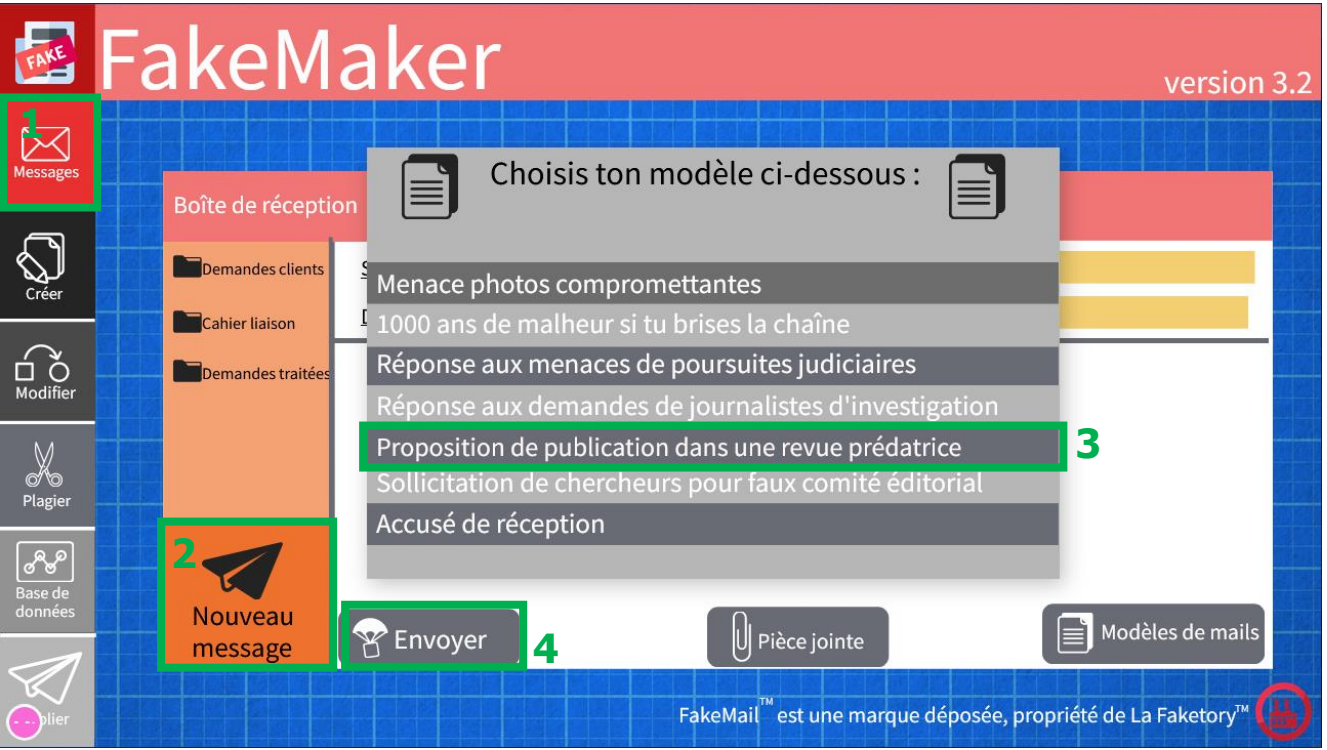

Il ne reste plus qu'à envoyer le mail en cliquant sur le bouton correspondant.

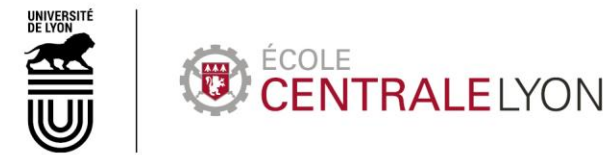

### **ENIGME 2**

#### Création d'un faux article scientifique

<span id="page-24-1"></span><span id="page-24-0"></span>Les joueurs peuvent passer à la seconde demande client en consultant le mail correspondant.

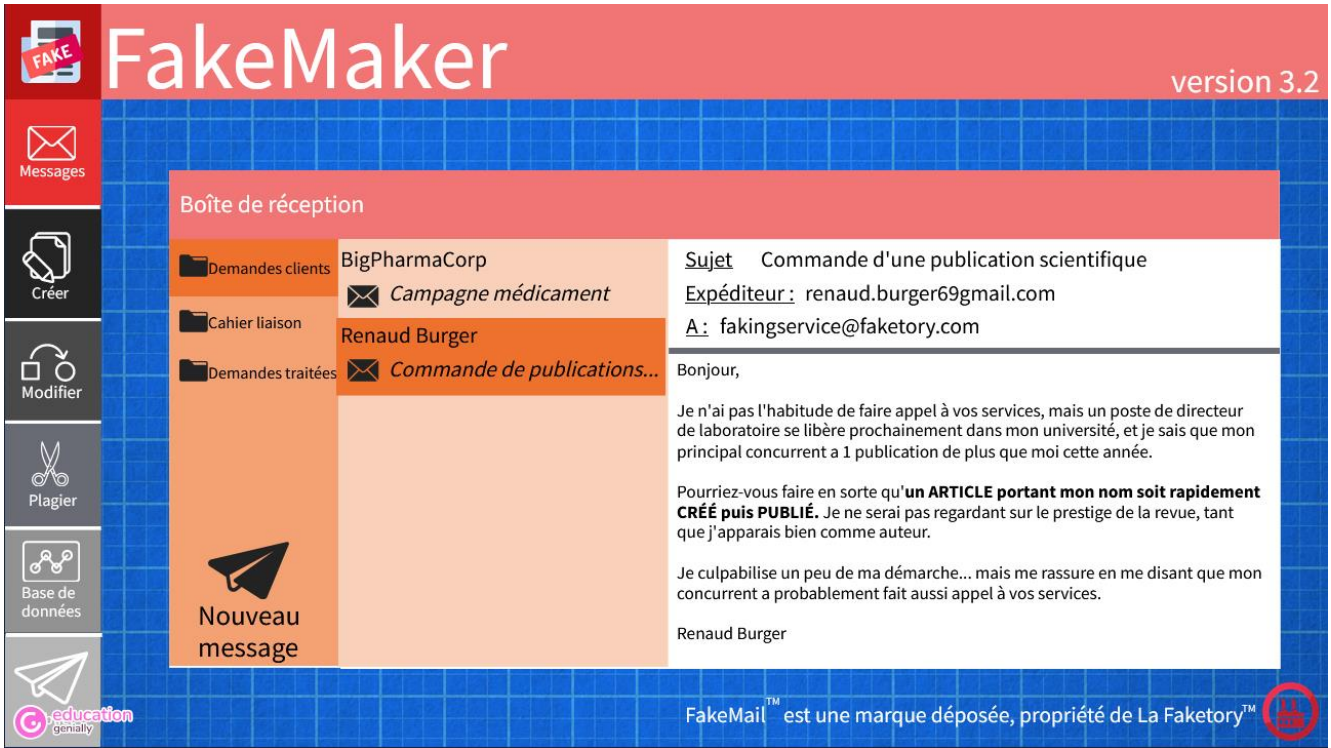

Ils doivent alors cliquer sur « Créer » puis sur « Articles ».

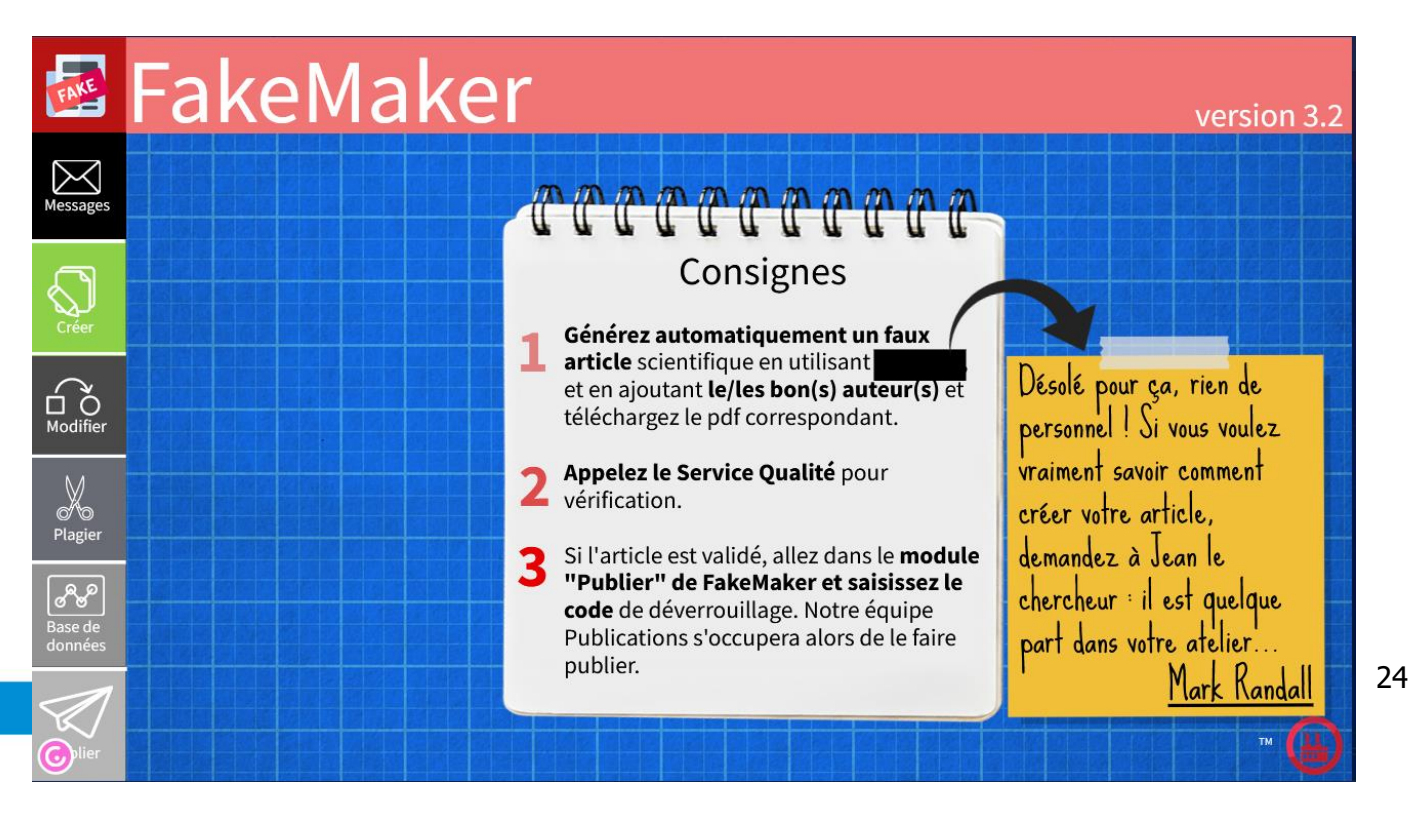

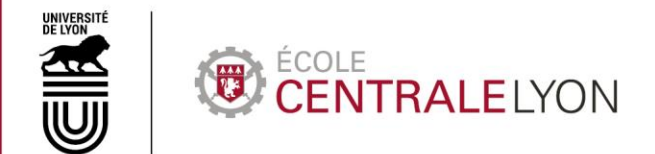

Les consignes qui apparaissent alors à l'écran ont été en partie caviardées par Mark Randall qui met les joueurs sur la piste de « Jean le chercheur ».

Les joueurs doivent fouiller la salle, retirer le drap rouge qui couvre la vitrine pour découvrir le parcours de Jean le chercheur.

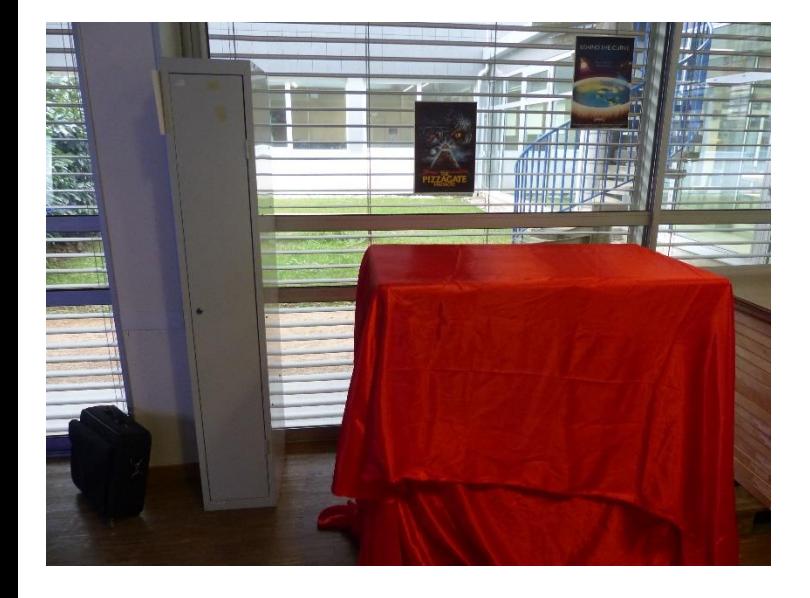

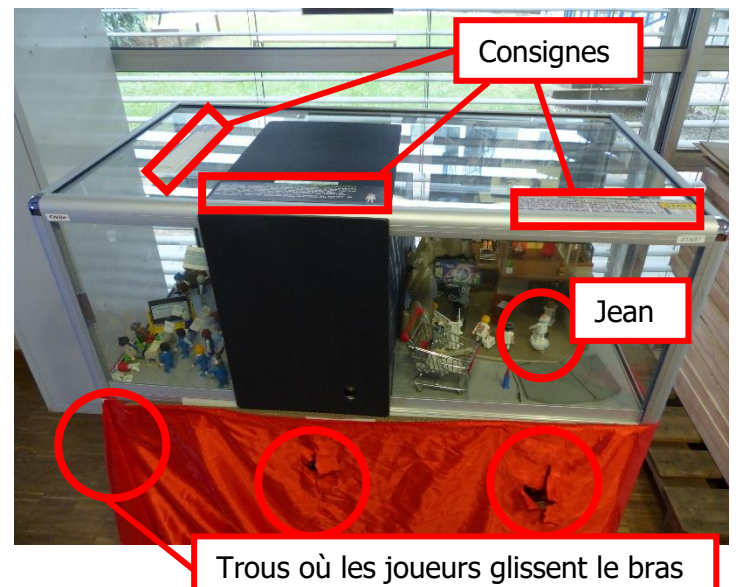

Comme les consignes visibles sur la vitrine les y invite, ils doivent faire réaliser à Jean le chercheur (une figurine Playmobil représentant un chercheur : réf Playmobil 6690 « docteur X ») un parcours pour aller d'un bout à l'autre de la virtrine (de la droite vers la gauche en l'occurrence). Pour faire se déplacer Jean, les joueurs ont besoin d'un aimant (la figurine de Jean est aimantée et des trous dans le drap rouge permettent aux joueurs de glisser les bras sous la vitrine).

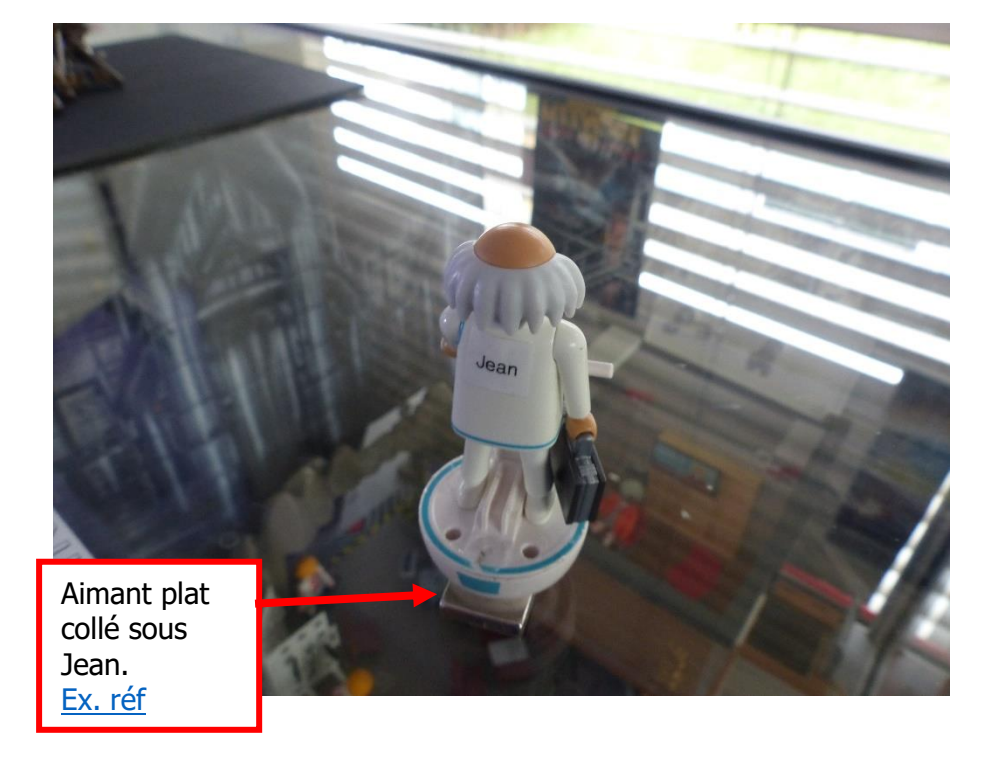

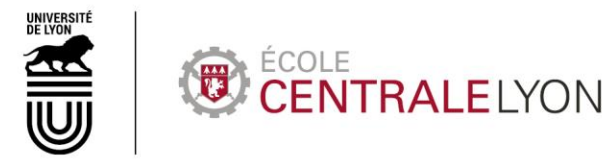

Cet aimant se trouve dans la vitrine des réalisations passées de la Faketory.

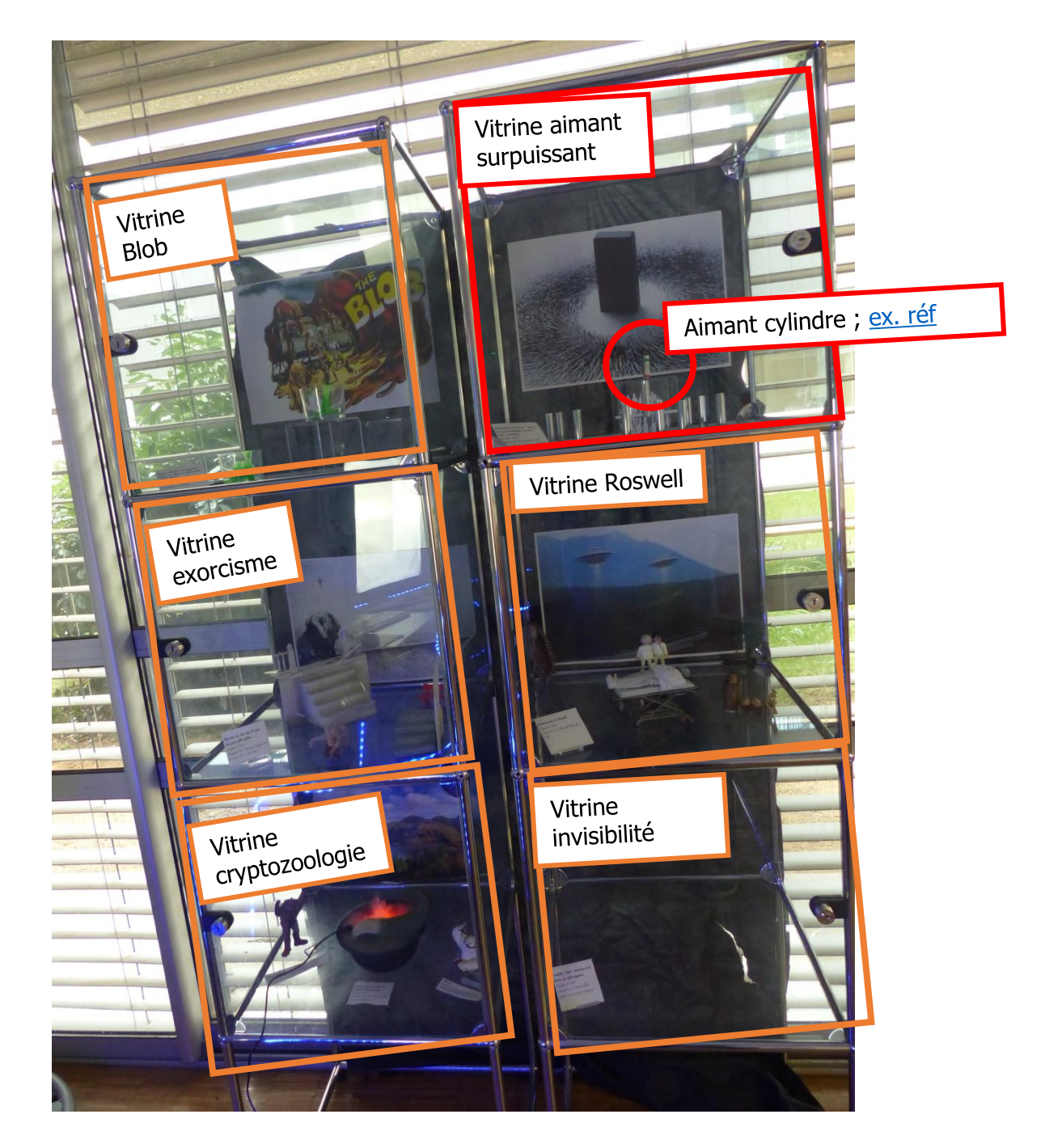

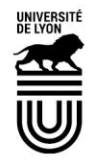

# ÉCOLE<br>CENTRALE LYON

Détail des vitrines (à part l'aimant, il ne s'agit que de décors ; la vitrine avec l'aimant est ouverte) :

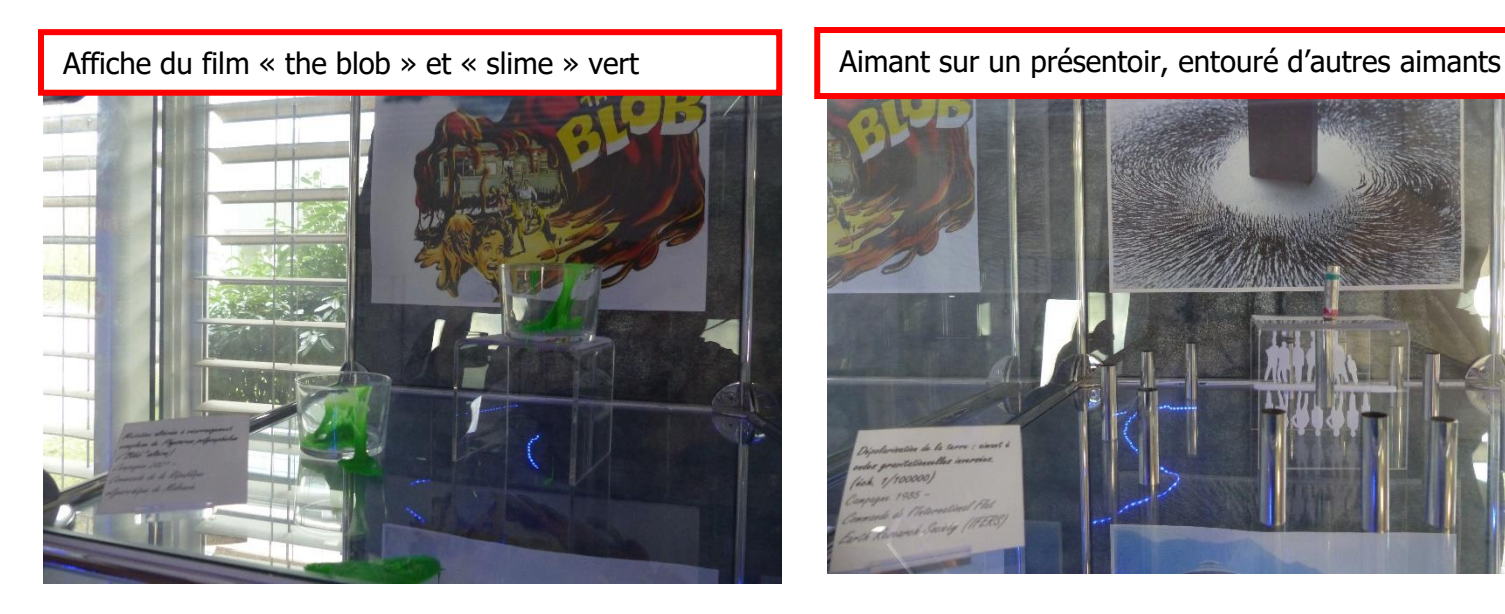

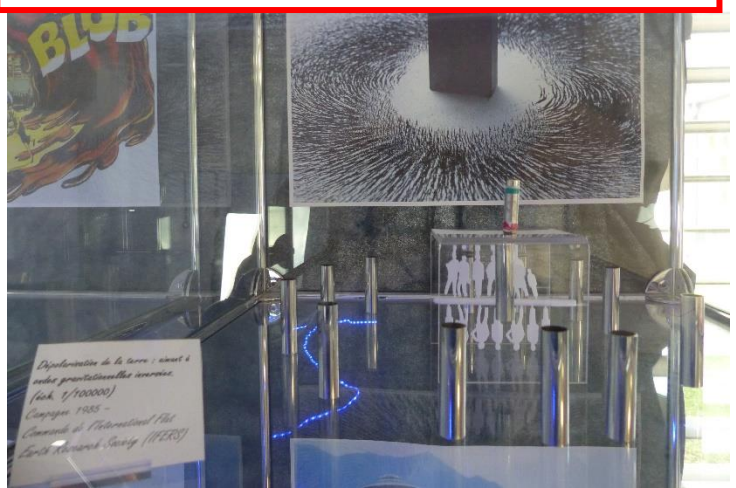

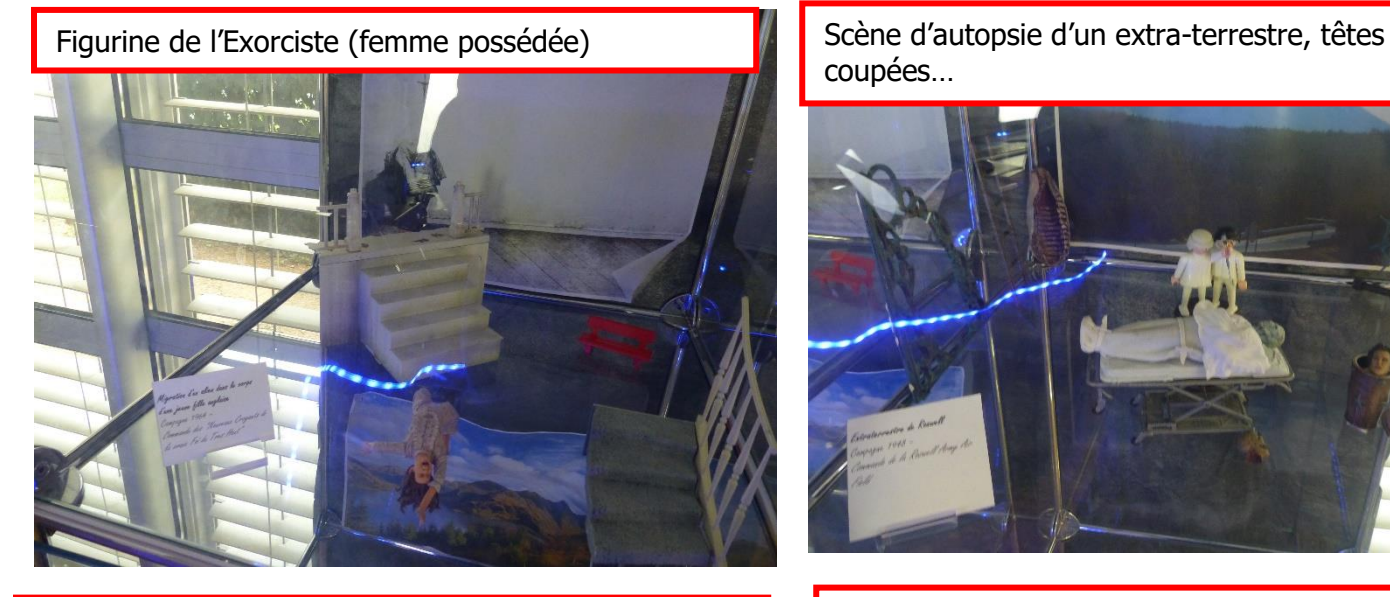

Queue de dinosaure sortant d'un récipient rempli d'eau (avec un appareil pour faire de la fumée), yéti, big foot (Chewbacca en réalité…)

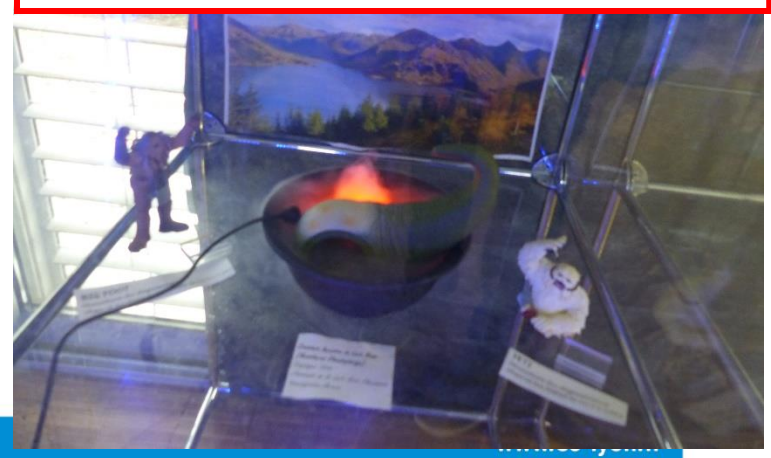

coupées…

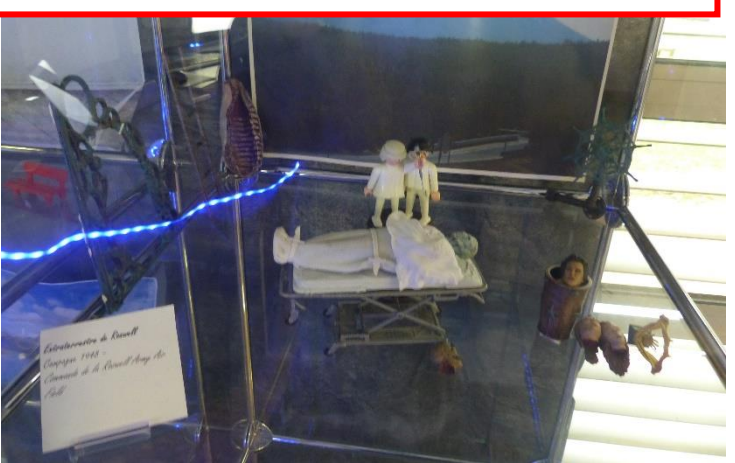

Vitrine vide (prétendument un chien invisible)

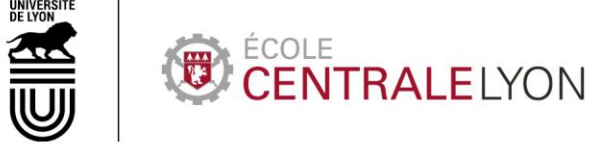

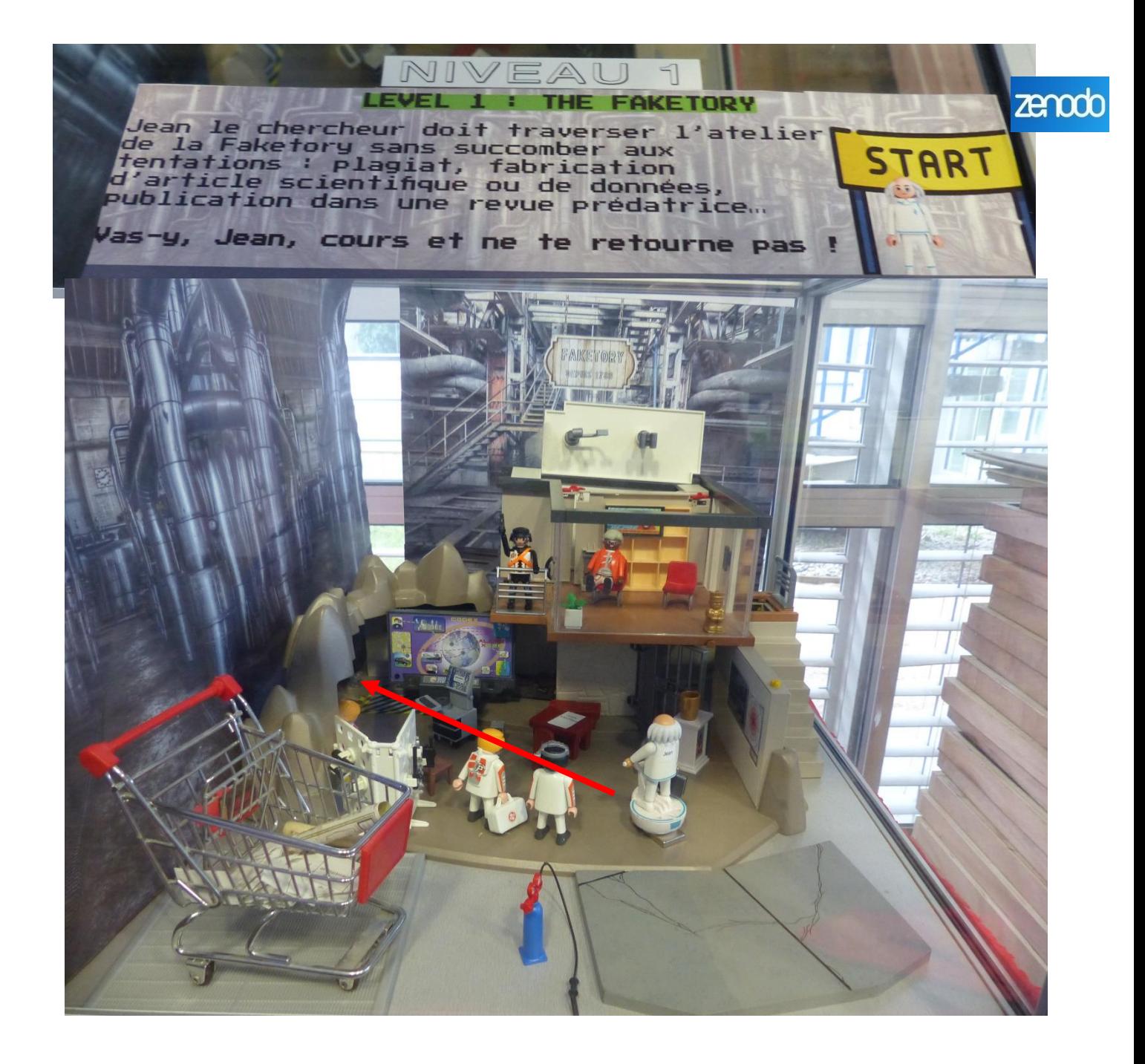

#### **1ère partie du parcours : la Faketory**

Les joueurs doivent faire progresser Jean à travers la Faketory pour l'amener jusqu'à la porte. Le décor utilisé contient notamment des éléments du « [Quartier général agents secrets](https://www.playmobil.fr/quartier-general-des-agents-secrets-avec-systeme-dalarme/4875-A.html) » des [Playmobil \(réf. 4875\)](https://www.playmobil.fr/quartier-general-des-agents-secrets-avec-systeme-dalarme/4875-A.html), acheté d'occasion, ainsi qu'un caddie de supermarché contenant plein de petites feuilles sur lesquelles est écrit « Article scientifique ». Les affiches tapissant la vitrine représentent des vues d'usine.

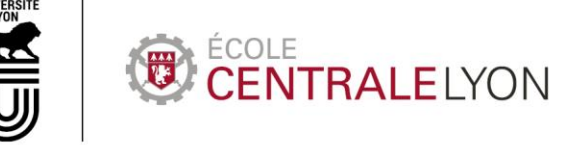

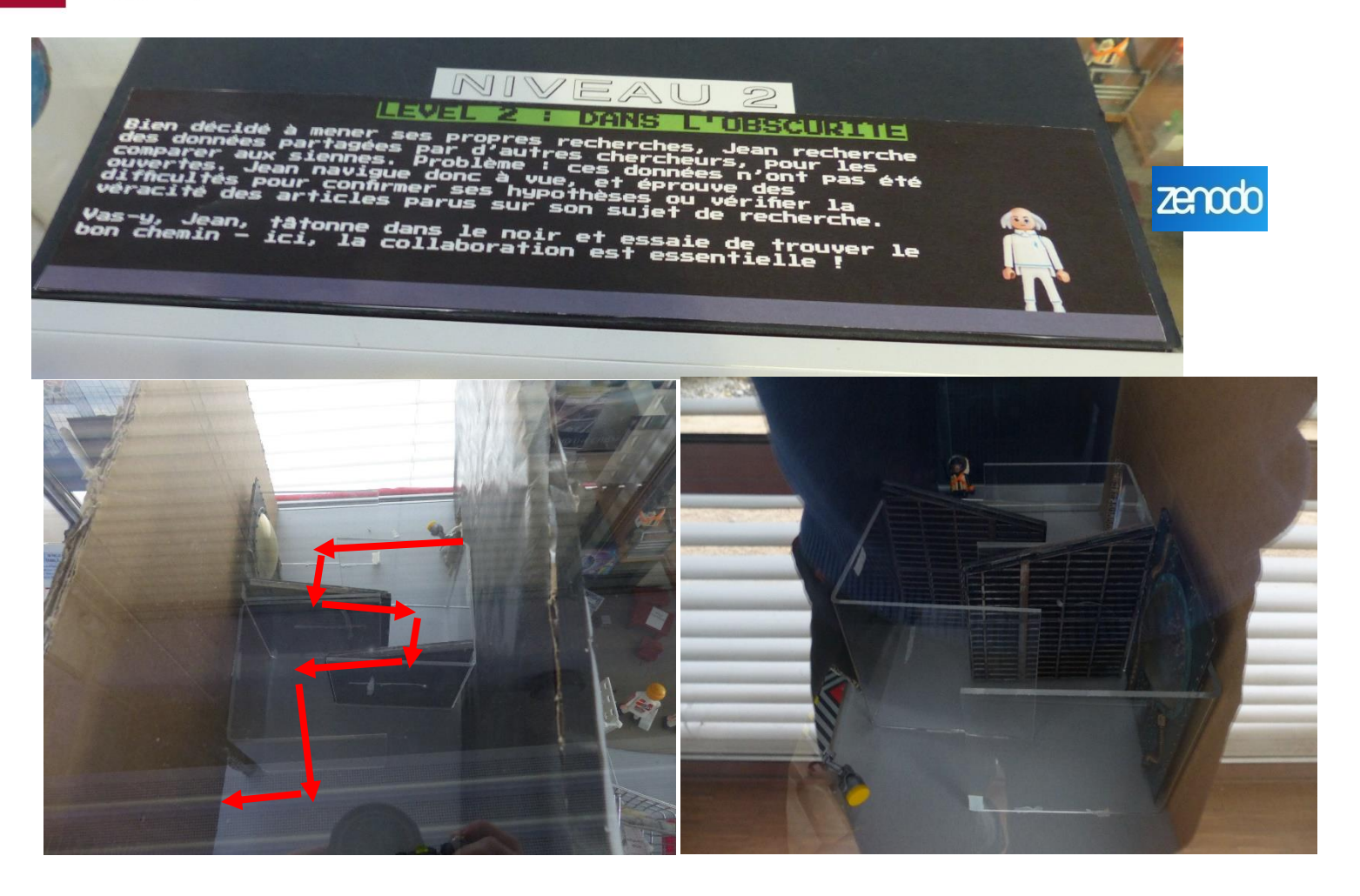

#### **2ème partie du parcours : Dans l'obscurité**

Cette partie est recouverte de papier plume noir (cf photo vitrine p. 25). Elle n'est donc visible que par l'arrière de la vitrine. Mais le drap rouge qui fait le tour de la vitrine n'est troué que devant… les joueurs vont donc devoir collaborer : un joueur à l'arrière de la vitrine indique où Jean doit se déplacer, l'autre joueur avec l'aimant fait déplacer Jean selon les consignes de son partenaire, jusqu'à la prochaine porte.

Le parcours a été réalisé avec des serre-livres ou présentoirs de livres transparents, sur lesquels ont été collés des pans de mur miniatures (style industriel), des grilles, etc. Les séparations entre niveaux sont faites en carton, ici recouvert de papier noir (un côté n'a même pas été recouvert !).

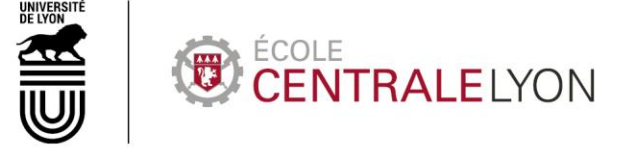

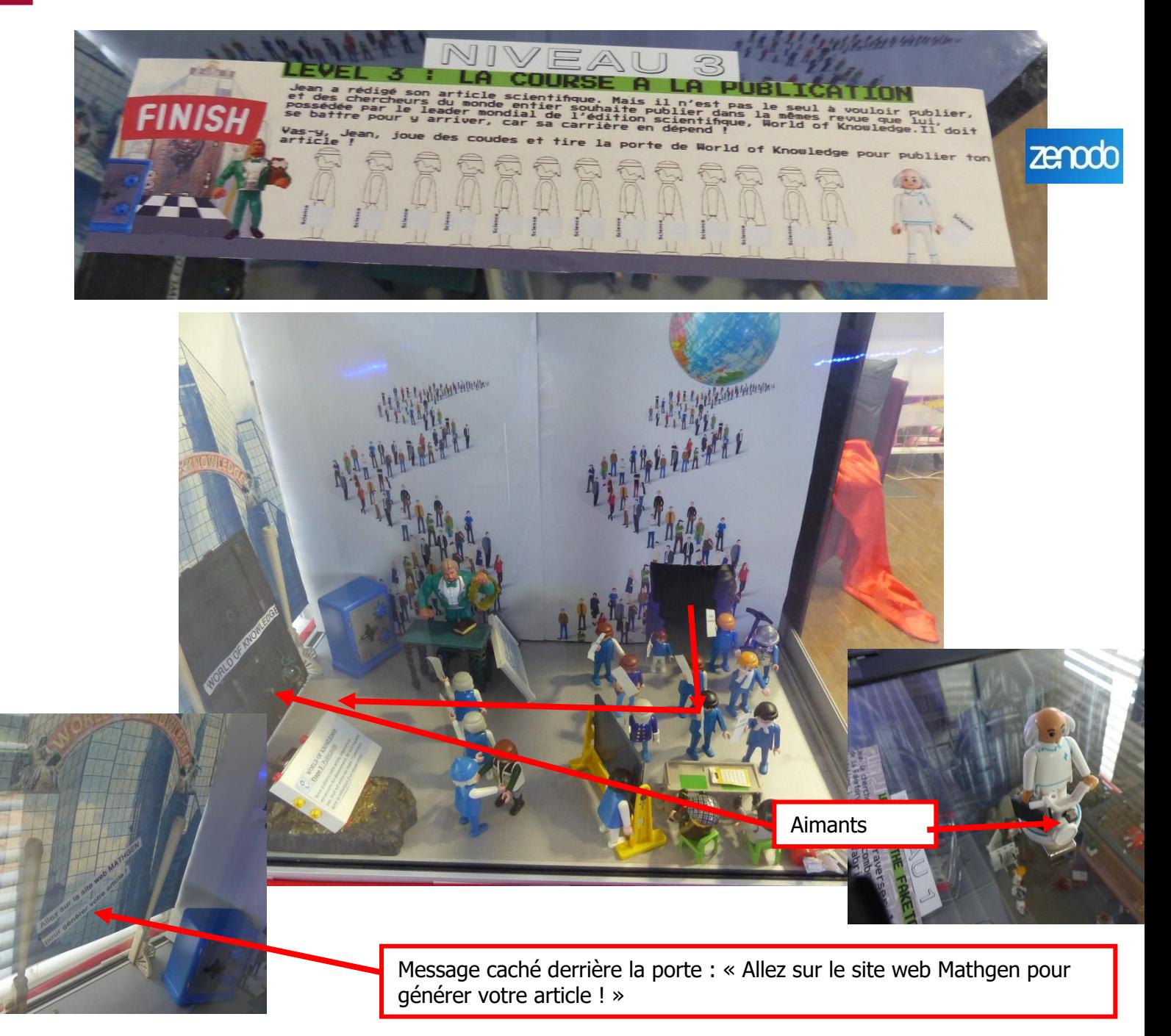

#### **3ème partie du parcours : la course à la publication**

Les joueurs doivent amener Jean devant la porte métallique de « World of Knowledge » (en bousculant au passage les autres Playmobils chercheurs).

Le Segway de Jean étant équipé d'un aimant à l'avant, tout comme la porte de World of Knowledge, les joueurs doivent attraper la porte en collant les deux aimants, puis la retirer pour dévoiler l'indice caché derrière la porte.

L'indice indique d'utiliser [le site Mathgen](https://thatsmathematics.com/mathgen/) pour créer un faux article scientifique.

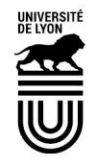

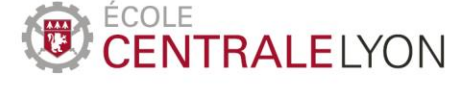

Le parcours est ici constitué d'une « foule » de Playmobils bleus ou blancs représentant des scientifiques/chercheurs tenant chacun un papier « Article scientifique ». Ils font la queue pour accéder au bureau des éditeurs scientifiques (ou des relecteurs), qui valident ou non leur article. Un **texte collé sur le tableau noir** l'explique.

Puis les chercheurs font de nouveau la queue, en tenant leur article scientifique sur lequel a été apposé un signe « checked » vert  $\checkmark$  en guise de validation.

Ils apportent l'article à l'éditeur scientifique pour signer leur contrat d'édition, comme l'explique un **second texte** situé au pied du bureau de l'éditeur.

Un **dernier texte** conclut le parcours.

Des affiches montrant des personnes faisant la queue sont collées sur le carton en guise de décor de fond et un globe est suspendu au-dessus des playmobil (évoquant la concurrence mondialisée entre chercheurs).

Les joueurs doivent alors utiliser l'ordinateur du coin revues (celui du DOAJ) pour aller sur le site **[Mathgen](https://thatsmathematics.com/mathgen/)** et générer un faux article ayant pour auteur **Renaud Burger**, comme indiqué dans la demande client.

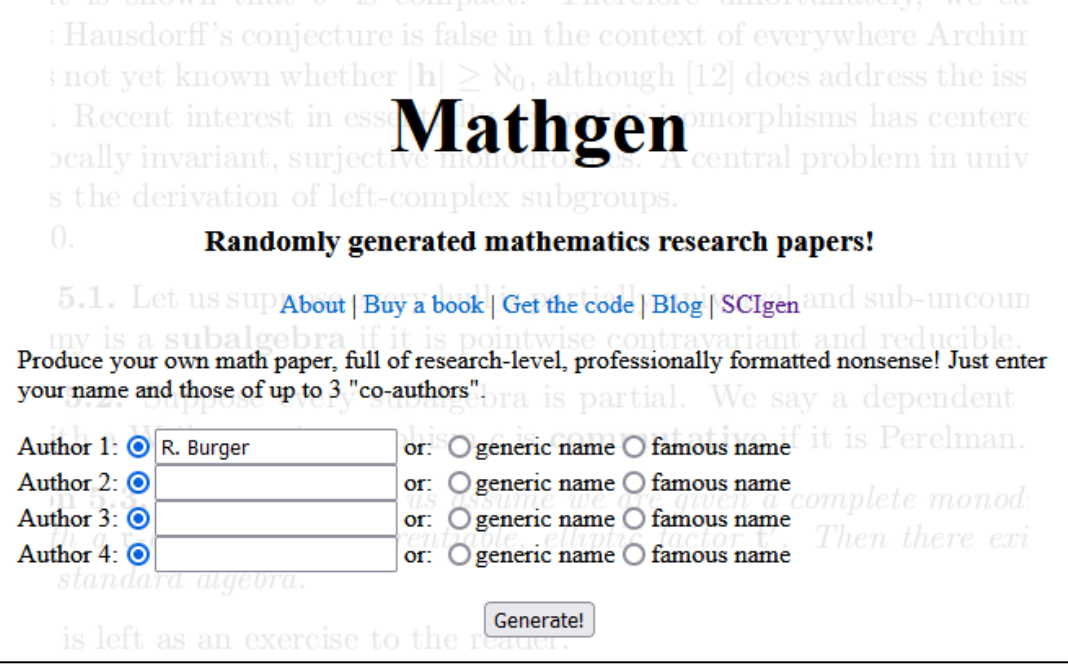

Conformément aux consignes données dans FakeMaker, ils doivent alors appeler le service qualité de la Faketory pour valider la création de l'article avant publication.

Ils utilisent le téléphone mis à leur disposition dans la pièce (le même que celui utilisé pour transmettre les indices) pour appeler le service qualité ; le numéro du service qualité est collé sur le téléphone.

Un des Game Masters répond alors au téléphone en se faisant passer pour un responsable du service qualité ; il demande aux joueurs de leur donner l'auteur (Renaud Burger) et le titre (généré aléatoirement par Mathgen) de l'article, puis leur donne en retour un code permettant de publier l'article via FakeMaker : **NO – S – NE – S – SO – E – E – N – N.**

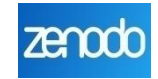

**Tenni** 

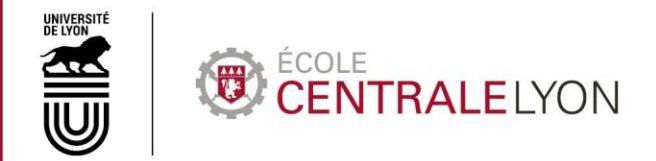

Ce code permet de publier l'article dans FakeMaker (Menu Publier) en commençant le schéma de déverrouillage au point le plus au nord-ouest, puis en suivant les directions du code : sud, nord-est…

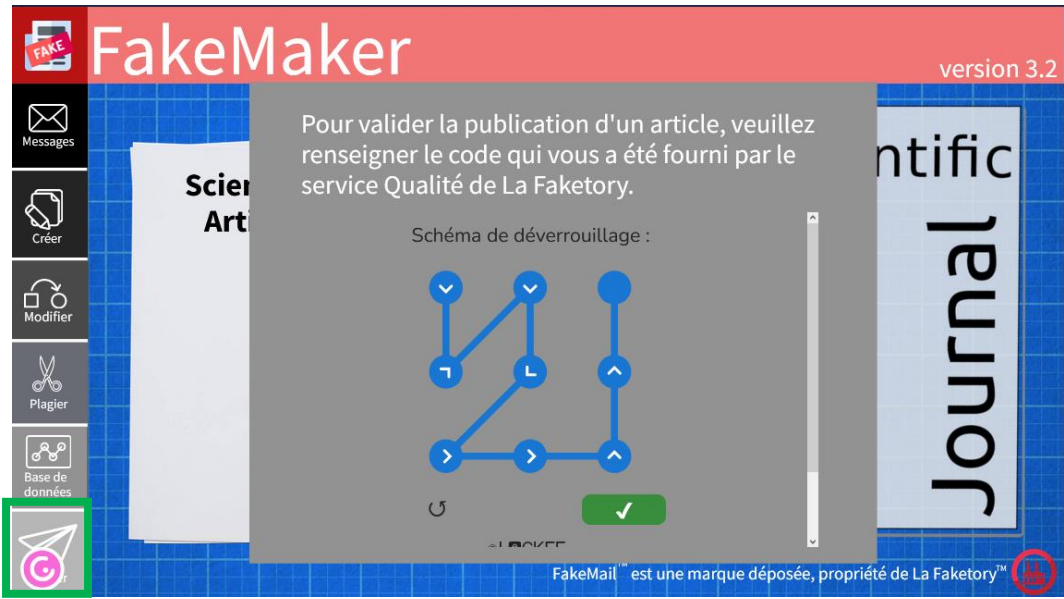

Une fois les 2 premières énigmes remplies, un nouveau message d'Archibald Snow, PDG de la Faketory, apparaît, pour confier une nouvelle mission aux joueurs concernant deux fausses preuves, une photo et un enregistrement audio, fabriquées par la Faketory pour accuser Goldstein, Président du Véristan.

Mais le message de Snow est interrompu par un piratage orchestré par les Chercheurs de Vérité et leur leadeuse, Helena.

Celle-ci apparaît et leur confie une mission capitale : faire s'auto-détruire la Faketory. Pour cela, les joueurs auront besoin de deux codes que Mark Randall, agent infiltré des Chercheurs de Vérité au sein de la Faketory, a réussi à dissimuler dans les deux fichiers confiés par Snow aux joueurs, juste avant de se faire arrêter.

Helena transmet la vidéo de l'arrestation de Mark Randall aux joueurs, qu'ils pourront retrouver dans le Fichier Téléchargements de l'ordinateur.

Les joueurs reçoivent alors le message de Snow contenant les deux fichiers de fausse preuve, qu'ils peuvent télécharger sur leur ordinateur (photo et audio) et récupérer sur l'imprimante située à l'extérieur de l'atelier (version papier de la photo que le Game Master aura auparavant déposé dans l'imprimante) – évidemment, ces deux fichiers sont en réalité présents depuis le début dans les Téléchargements (mais il faut maintenir l'illusion des joueurs !).

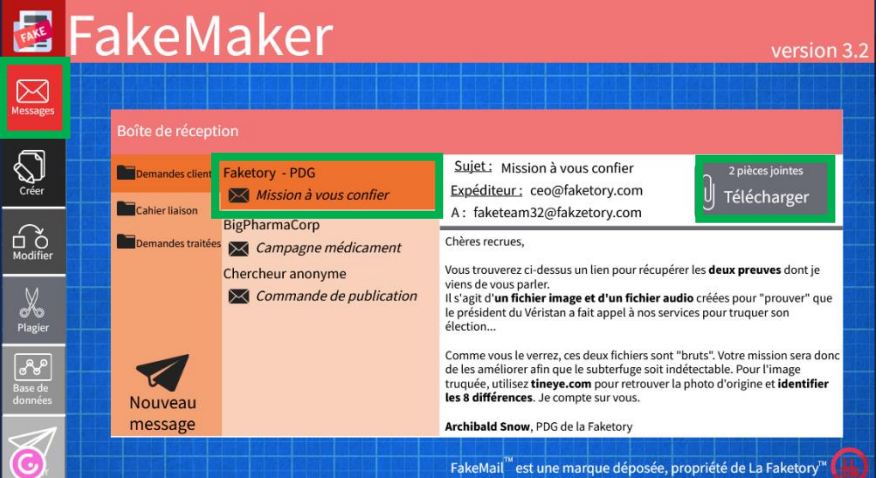

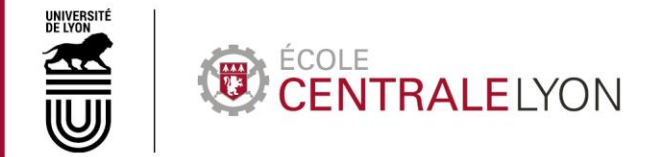

# **ENIGME 3**

Décrypter la vidéo

#### <span id="page-33-1"></span><span id="page-33-0"></span>**NOTE : les énigmes 3, 4 et 5 peuvent être réalises dans n'importe quel ordre.**

Les joueurs consultent la vidéo présente dans les Téléchargements de l'ordinateur portable. On peut y voir l'arrestation, dans le même atelier que celui où se trouvent les joueurs, de Mark Randall par un agent de sécurité de la Faketory. Les joueurs peuvent voir que Mark Randall a écrit quelque chose sur le paperboard de l'atelier, et dissimulé quelque chose derrière la vitrine avant l'arrivée de l'agent.

En fouillant derrière la vitrine, les joueurs trouvent une clé : la clé du casier.

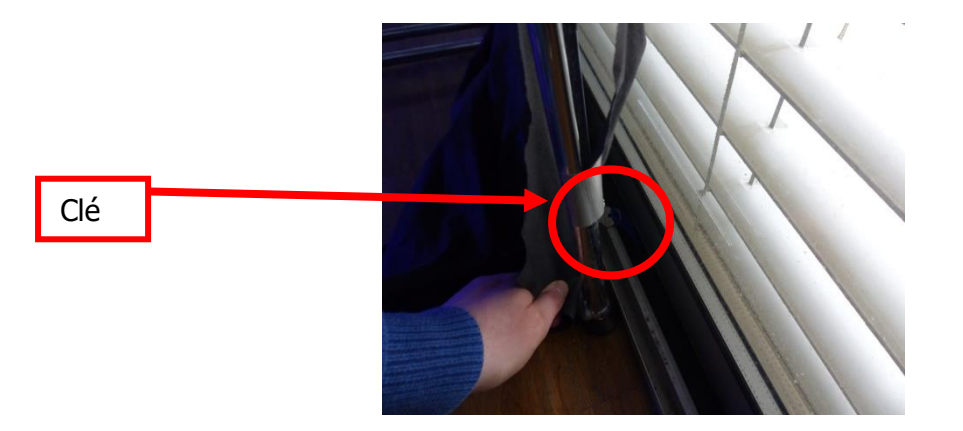

Dans le casier, à l'étage de Mark Randall, les joueurs trouvent une **pochette** renfermant un **transparent** (utile pour l'énigme 5) et un **calque** (utile pour l'énigme 4), ainsi qu'un trousseau de **clé** avec l'inscription « Vitrine Jean », qui permet d'ouvrir la vitrine du parcours de Jean le chercheur.

A un autre étage du casier, ils trouvent une **manette de jeu vidéo** (utile pour l'énigme 6).

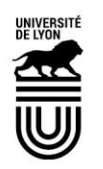

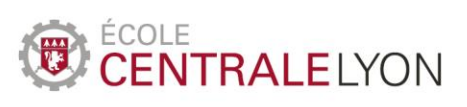

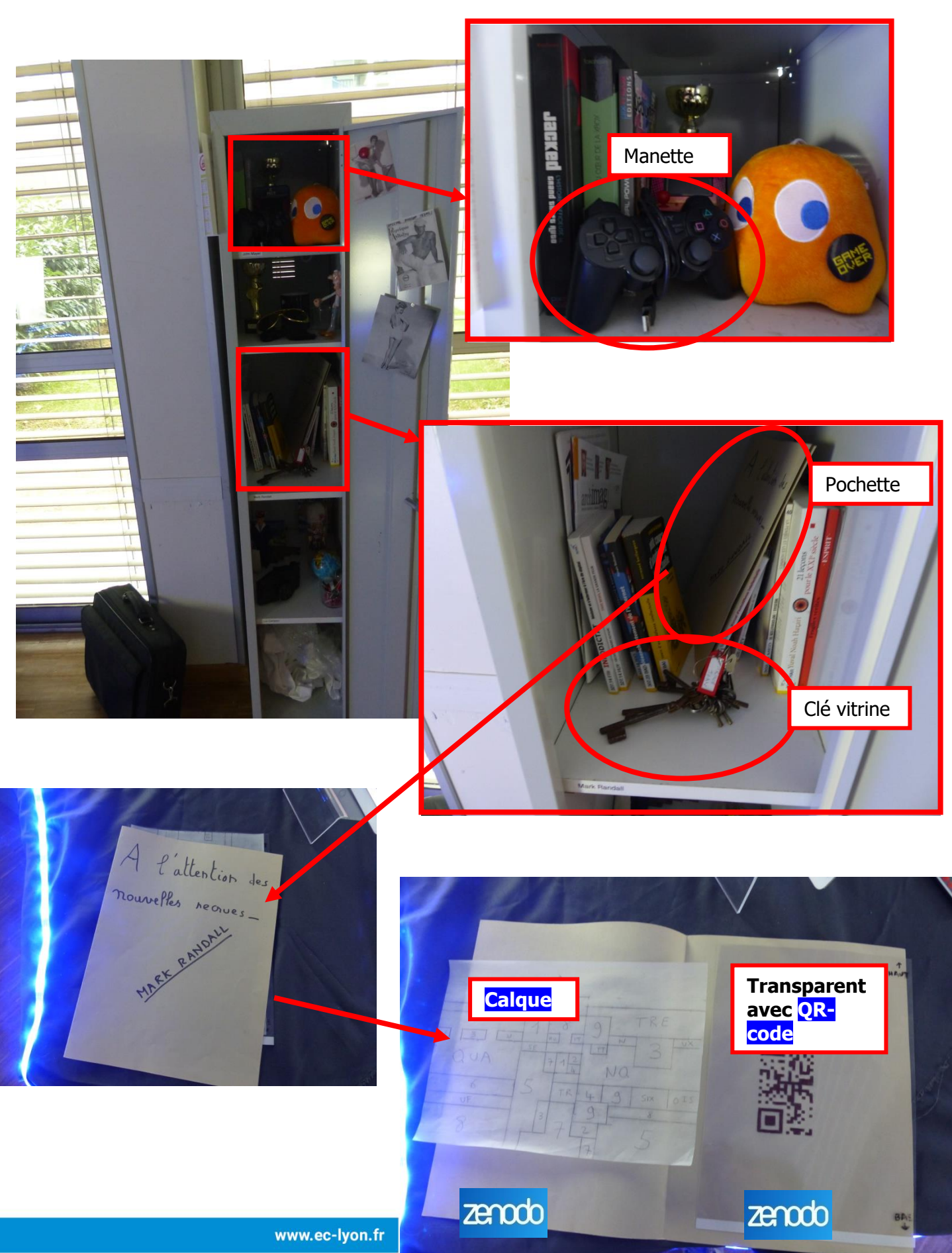

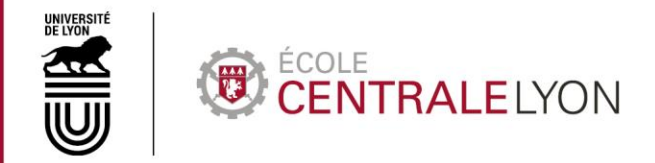

Le paperboard ne présente aucune marque d'écriture ; pour décrypter le message de Mark Randall, les joueurs devront utiliser une **lampe UV**. Celle-ci se trouve dans la boîte de jeu « Contreespionnage » présente dans l'espace détente de l'atelier (mais la lampe peut être cachée n'importe où ailleurs – je doute que ce jeu de société des années 90 ait été énormément vendu !). Le message sur le paperboard est le suivant : **« Le code du coffre-fort est 17 »**.

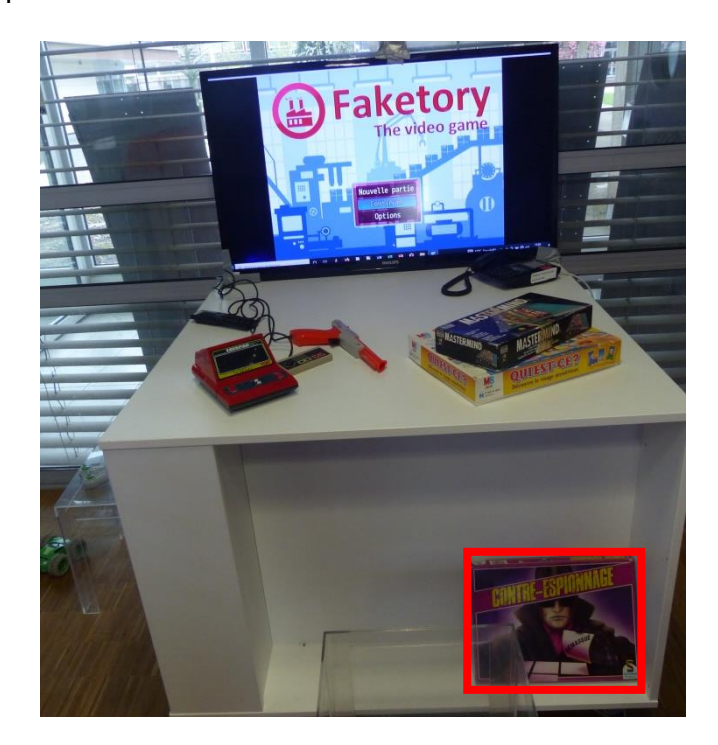

Les joueurs doivent alors se rappeler que la vitrine utilisée pour le parcours de Jean le chercheur renfermait un coffre-fort Playmobil (réf Playmobil 7746). Ils l'ouvrent avec la clé trouvée dans le casier, prennent et ouvrent le coffre-fort avec le code 17. A l'intérieur se trouve une malette Playmobil dans laquelle est collé le message « faketheworld ».

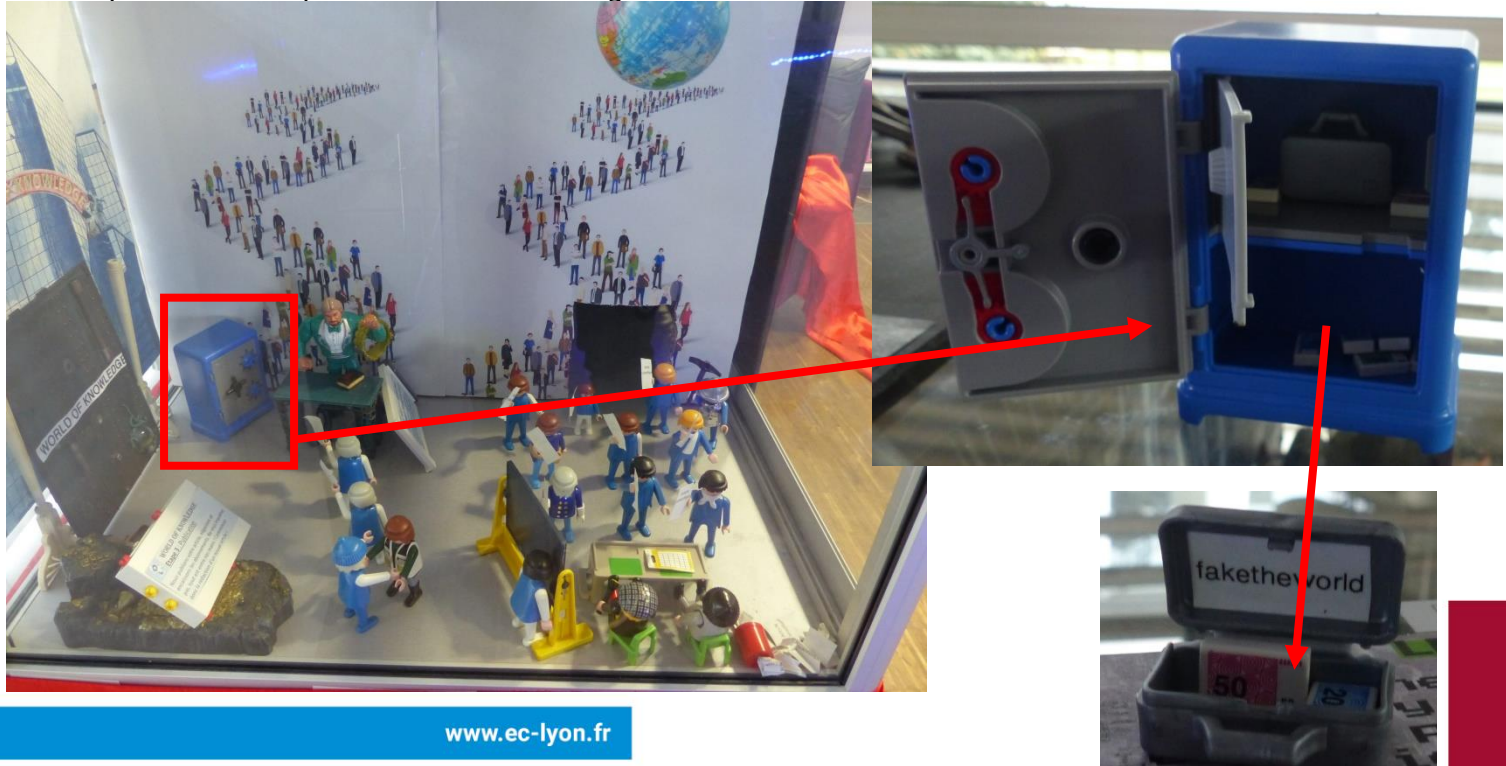

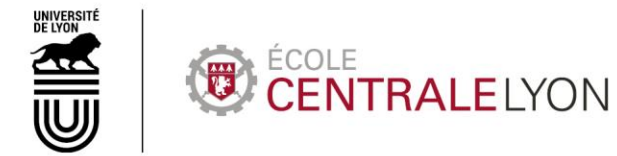

**ENIGME 4**

Décrypter l'image

<span id="page-36-1"></span><span id="page-36-0"></span>Les joueurs récupèrent l'image dans l'imprimante ; la **photo truquée** montre Archibald Snow serrant la main de Goldstein.

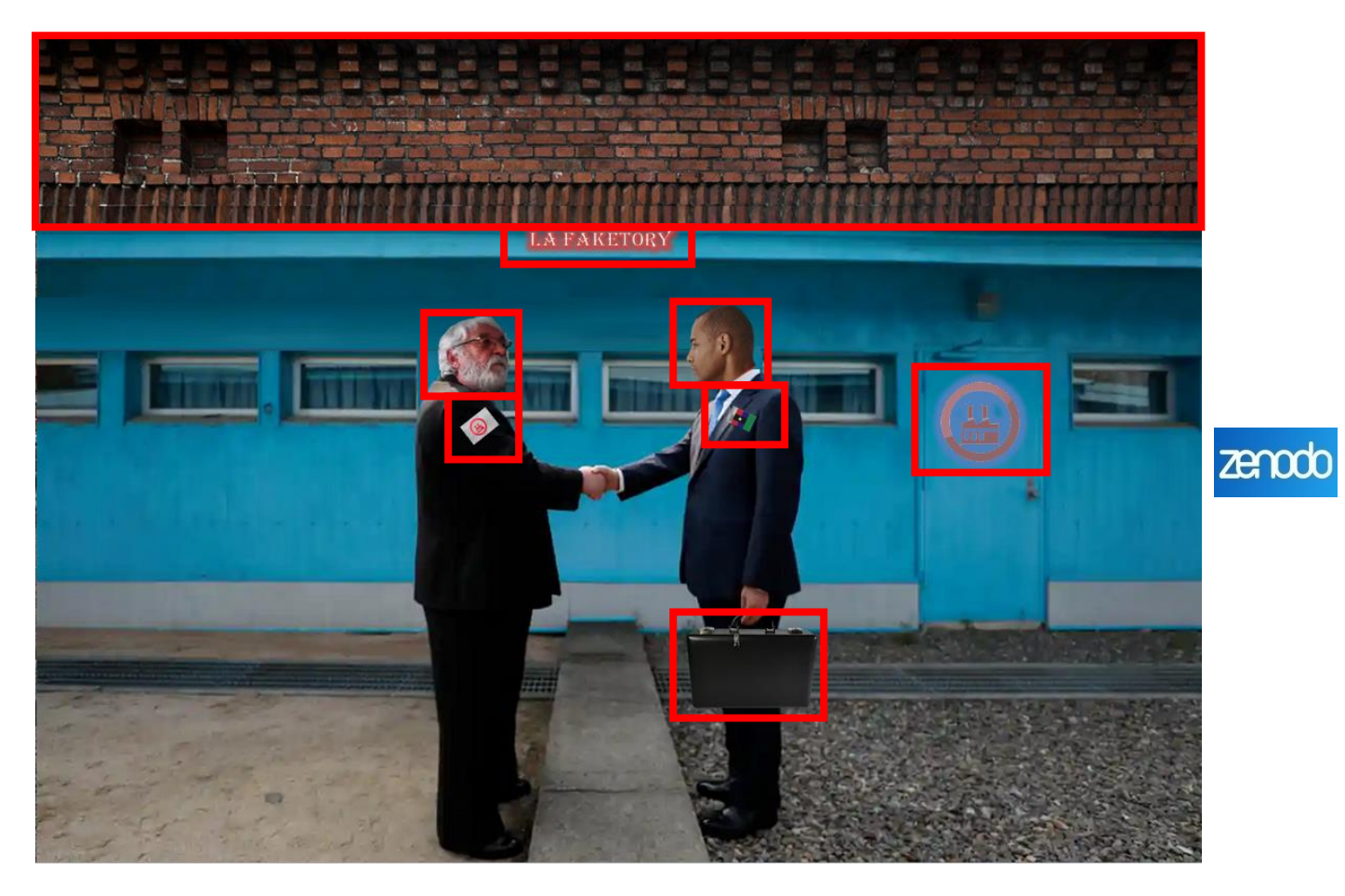

Comme indiqué dans le mail de Snow, les joueurs doivent utiliser le site **Tineye.com** pour retrouver la **photo d'origine** (une photo de poignée de main entre les dirigeants nord et sud-coréens). Les joueurs peuvent alors **uploader** la photo sur tineye.com, puis cliquer sur une des photos d'origine trouvées pour comparer les deux, et déceler les **7 différences** (encadrées en rouge cidessus).

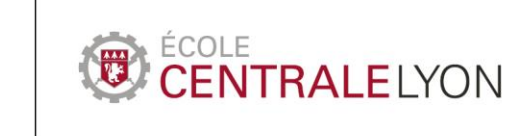

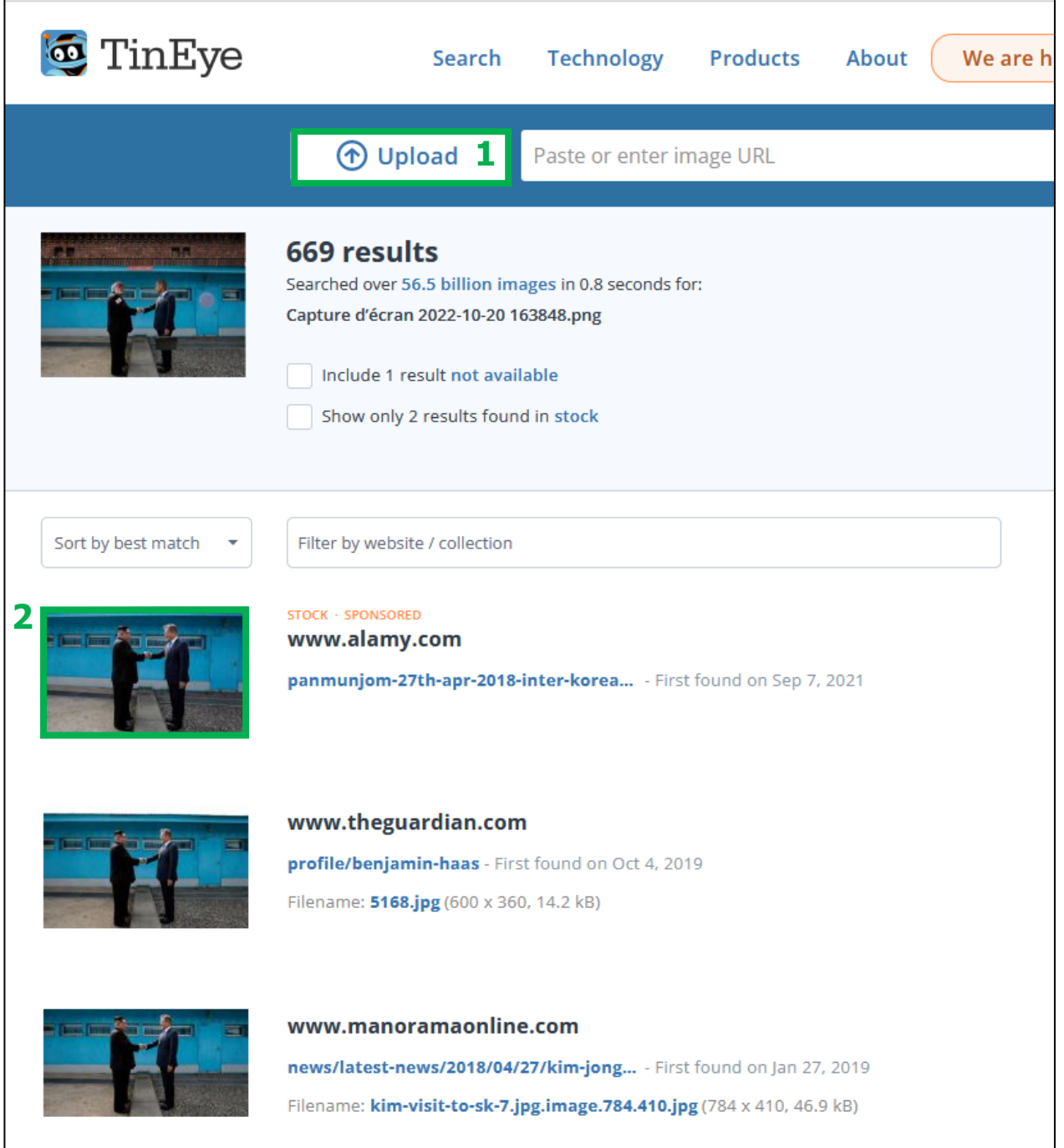

En positionnant le **calque** (trouvé dans le casier) sur la photo, chaque différence correspond à un chiffre. Les joueurs obtiennent ainsi les chiffres : **1137999**

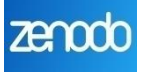

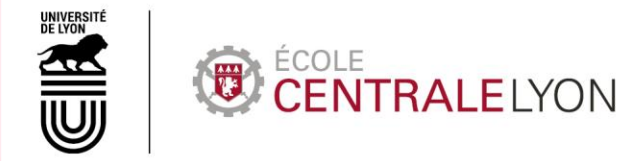

## **ENIGME 5**

Décrypter le fichier audio

<span id="page-38-1"></span><span id="page-38-0"></span>Les joueurs écoutent **l'enregistrement audio** récupéré dans les Téléchargements de l'ordinateur. A la fin de la (fausse) conversation entre Snow et Goldstein, les joueurs entendent **d'étranges sons**.

Pour les décrypter, les joueurs vont avoir besoin d'utiliser un **spectrogramme**.

Pour cela, ils doivent positionner le **transparent** trouvé dans le casier (sur lequel est reproduit une moitié de QR-code) sur le rétroprojecteur afin d'afficher la moitié de **QR-code** sur le tableau. L'autre moitié du QR-code est déjà dessinée sur le tableau. En réglant l'affichage, les joueurs reconstituent le QR code complet qu'ils peuvent scanner avec leur téléphone portable (ou avec la tablette disponible sur la table centrale).

Le QR-code renvoie à [un spectogramme en ligne](https://spectrogram.sciencemusic.org/) qu'ils peuvent activer (ils doivent bien cliquer sur l'icône en forme de micro en haut à gauche pour l'activer).

En rejouant les sons étranges à la fin de l'enregistrement audio avec le spectrogramme activé, ils voient se dessiner le mot « **APOCALYPSE** » sur le spectrogramme.

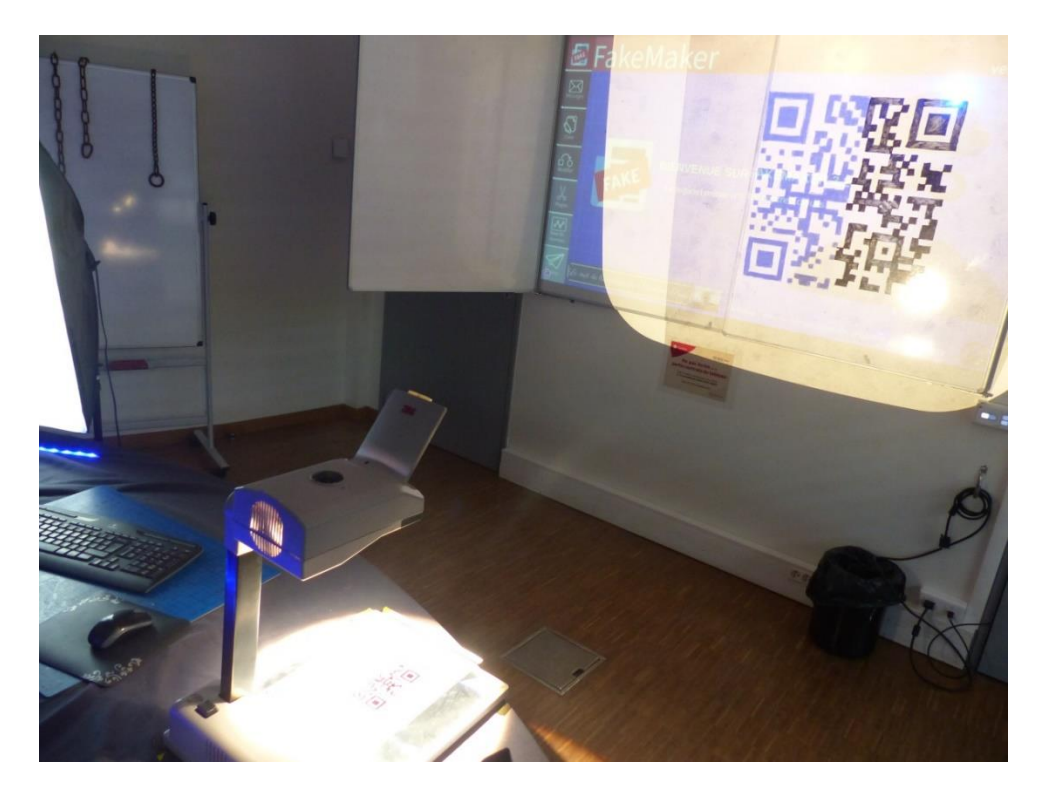

**Note :** pour dessiner la moitié de Qr-code sur le tableau, nous avons d'abord projeté le Qr-code en entier afin de pouvoir dessiner la moitié souhaitée, puis réalisé un transparent avec l'autre moitié du Qr-code. Nous avons testé, cela fonctionne ! Mais une alternative plus simple serait de faire apparaître l'intégralité du Qr-code sur le transparent que trouvent les joueurs, d'autant que notre tableau a des parties mobiles, qui permettent d'y dessiner le QR-code et de laisser ainsi vierge le tableau central qui sert d'écran de projection pour FakeMaker.

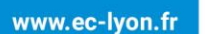

zenodo

<span id="page-39-0"></span>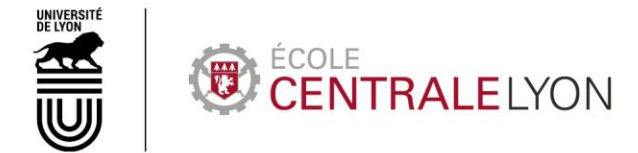

**ENIGME 6**

Le jeu vidéo

<span id="page-39-1"></span>Les joueurs disposent désormais des **3 codes** : **faketheworld 1137999 APOCALYPSE**

Ils peuvent alors utiliser la **manette** de jeu vidéo trouvée dans le casier et la **brancher sur le connecteur USB** située à côté de la télé dans l'espace détente.

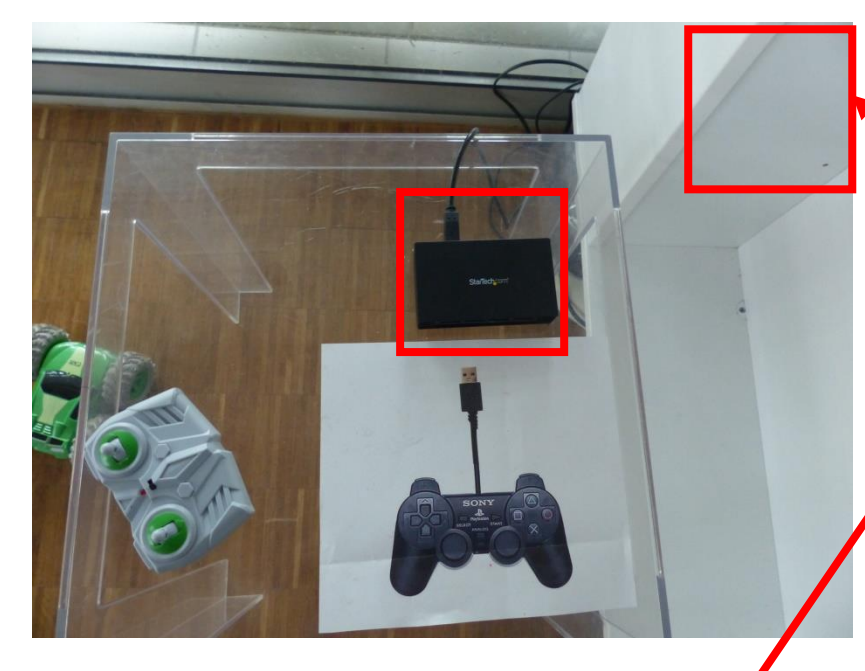

Ils peuvent alors lancer le jeu vidéo affiché sur la télé.

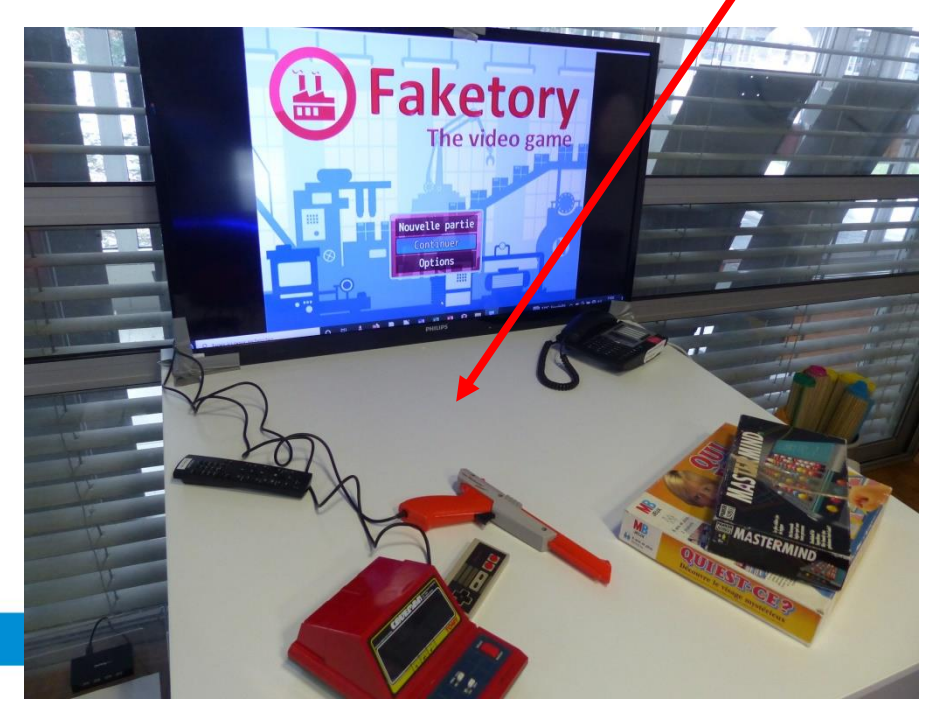

L'ordinateur sur lequel tourne le jeu est caché à l'arrière de ce gros meuble blanc pour que les joueurs n'y aient pas accès. Un connecteur USB est branchée à l'ordinateur est accessible aux joueurs pour pouvoir brancher la manette et jouer. Le jeu vidéo est lancé par les Game Masters avant le début de l'escape game (sur l'écran de sélection visible sur la photo ci-contre).

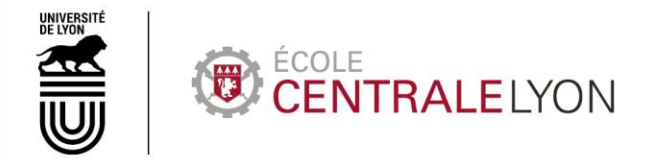

Pour lancer le jeu, il suffit de lancer l'exécutable « Game » qui se trouve dans le dossier  $\textdegree$  Enigme  $6$  – jeu vidéo »> »Escape the fake » sur Zenodo.

Les joueurs peuvent alors jouer au **jeu vidéo « Faketory : the video game »**. Celui-ci représente virtuellement les joueurs, dans les locaux de la Faketory (donc, dans les faits, nous avons recréé la salle de réunion et le hall de la bibliothèque de l'Ecole Centrale de Lyon).

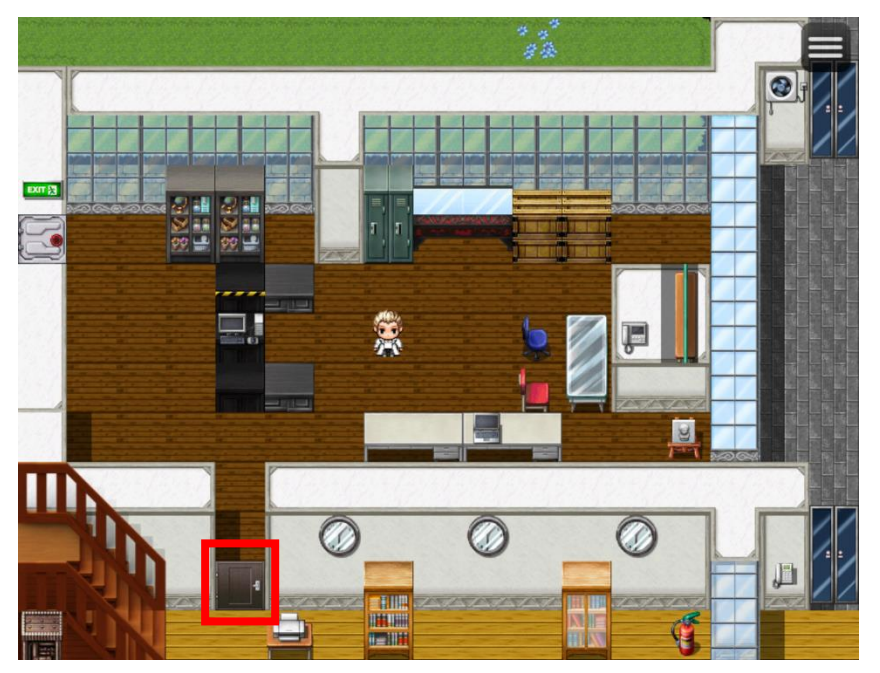

Dans un premier temps, les joueurs doivent faire sortir leur avatar de l'atelier en se dirigeant vers la **porte**. Au contact du joueur, celle-ci s'ouvre automatiquement.

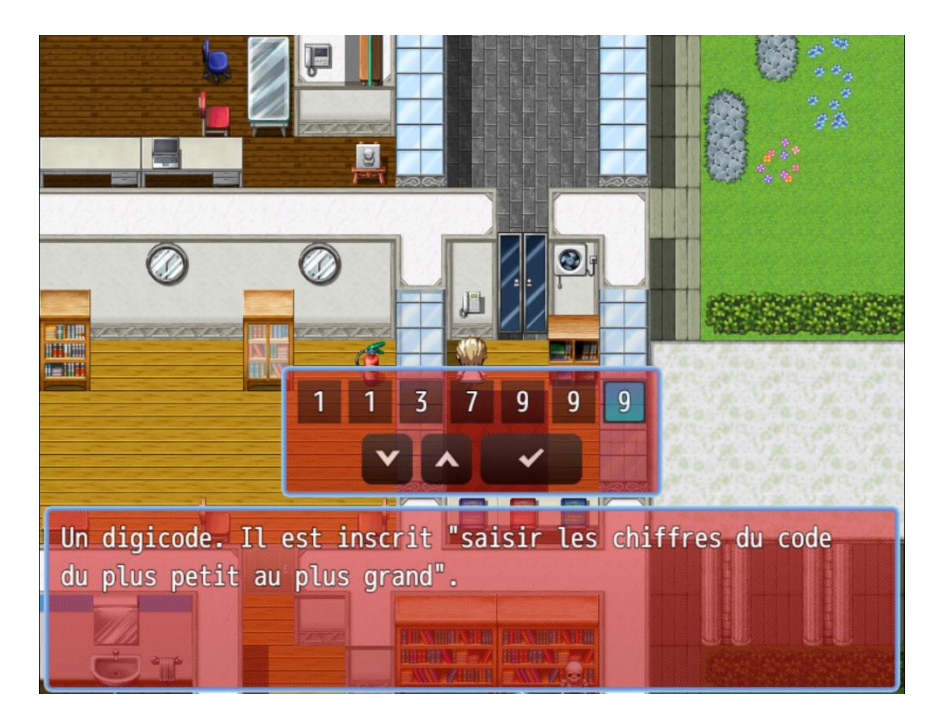

L'avatar doit alors être dirigé vers le **digicode** qui se trouve dans le sas de la bibliothèque, et appuyer sur le bouton de la manette de jeu (ou cliquer sur le digicode si vous utilisez une souris plutôt qu'une manette de jeu). Ils peuvent alors saisir le code trouvé en décryptant la photo : **1137999** (le message précise qu'il faut ordonner les chiffres par ordre croissant).

www.ec-lyon.fr

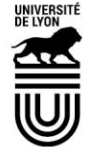

#### ÉCOLE ENTRALELYON

颲

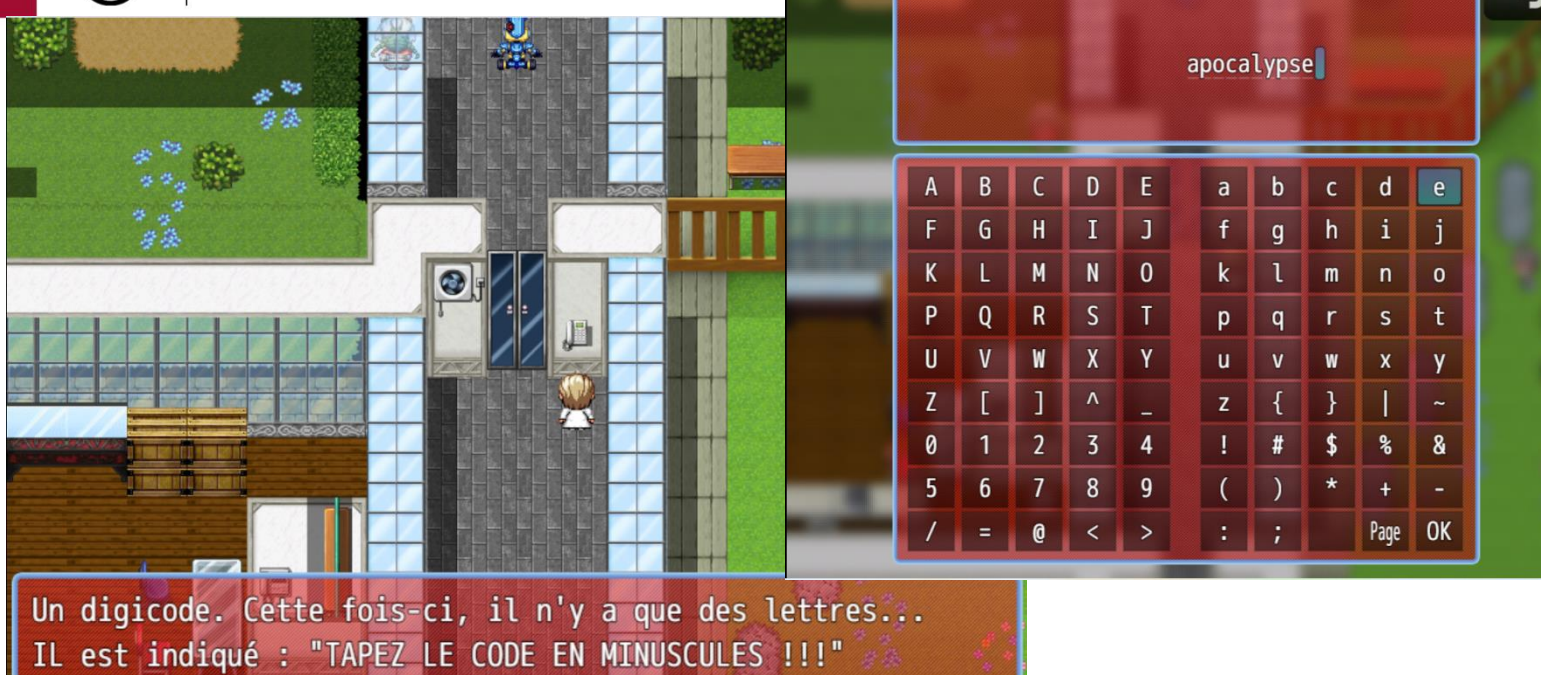

L'avatar doit alors être dirigé vers le **second digicode**, l'activer avec le bouton de la manette, et saisir le code « **apocalypse** » que les joueurs ont trouvé en décryptant l'enregistrement audio (le message précise bien de le saisir en minuscules).

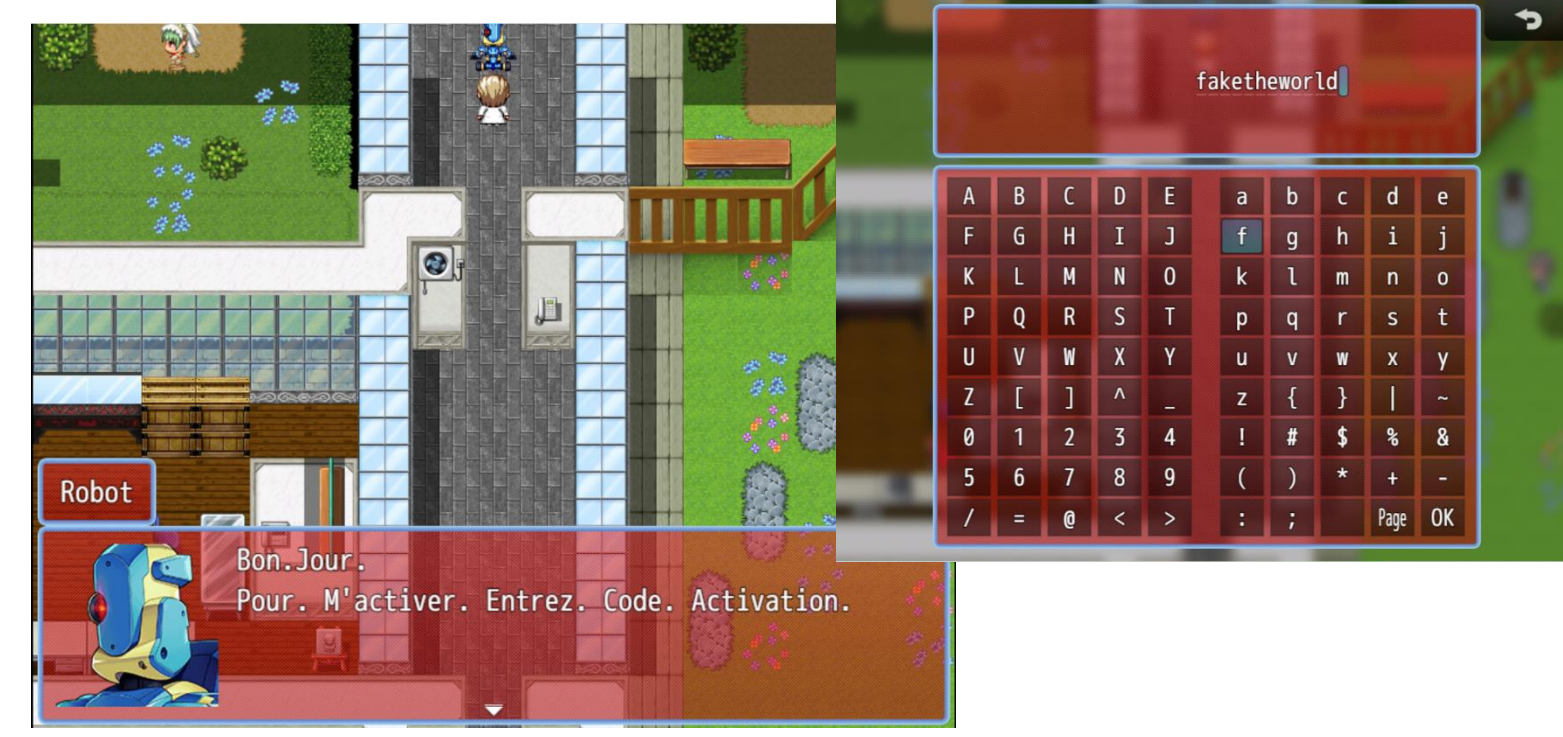

Les joueurs peuvent alors **activer le robot** en saisissant le code « **faketheworld** » trouvé dans le coffre-fort.

# **NTRAI FIYON**

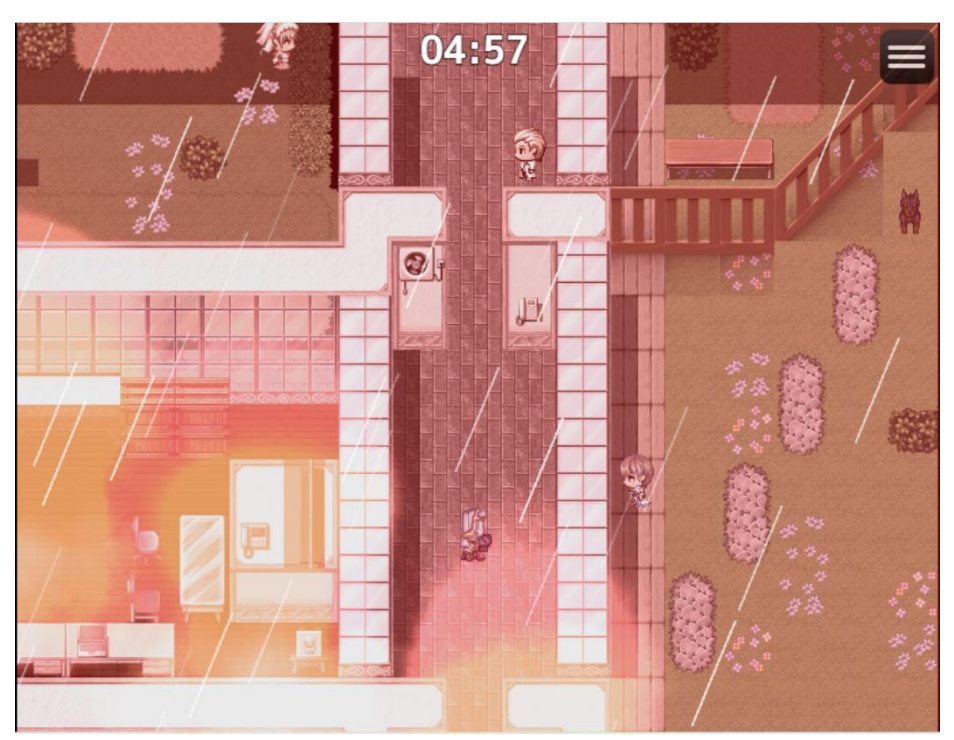

Le robot se déplace alors (notre idée de départ était que dans la réalité, un robot de téléprésence que nous avons à Centrale Lyon se déplace en même temps que le robot dans le jeu, sous l'œil ébahi des joueurs, mais nous avons dû renoncer à cette option faute de temps !) et enclenche l'autodestruction de la base (les joueurs doivent juste cliquer sur « Oui » quand le robot le leur demande).

Les Game Masters peuvent alors remplacer FakeMaker sur l'écran de projection par [un autre Genially](https://view.genial.ly/6242c3d7e4dfc50018123370/interactive-content-ecran-casse)  [montrant un écran cassé et en feu](https://view.genial.ly/6242c3d7e4dfc50018123370/interactive-content-ecran-casse) (il faut appuyer sur lecture pour lancer la vidéo).

Un **chronomètre** se lance alors ; les joueurs ont 5 minutes pour sortir de l'usine. En général, les joueurs essaient de sortir physiquement de la salle, mais la porte par laquelle ils doivent sortir reste fermée.

Ils doivent en fait d'abord sortir leur avatar dans le jeu avant de pouvoir eux-mêmes sortir dans la réalité. Quand ils font retourner leur avatar à la porte de sortie située dans l'atelier, ils constatent que celle-ci est bloquée par les flammes. L'avatar doit aller **prendre l'extincteur** situé dans le hall de la bibliothèque.

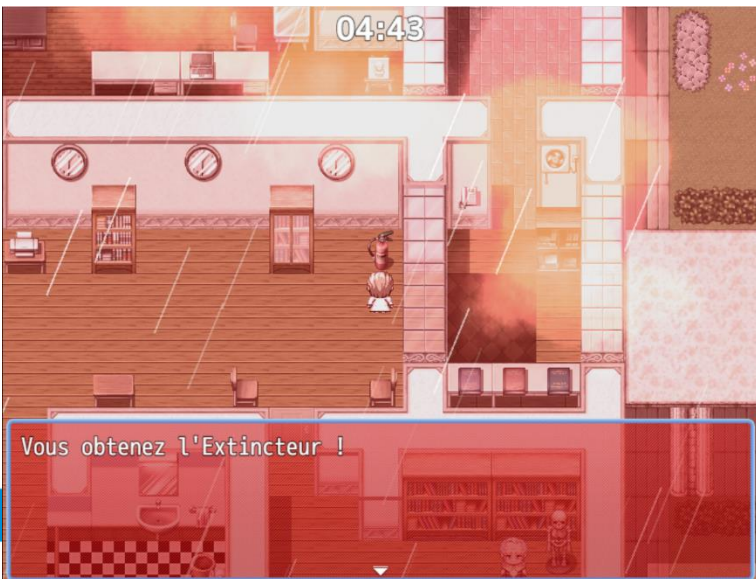

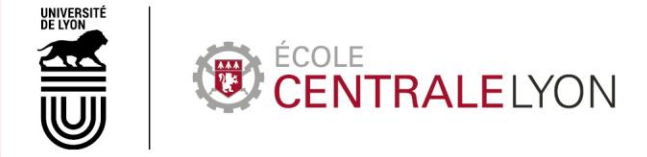

Ils peuvent alors retourner à la porte de sortie ; **le feu s'éteint automatiquement**. Ils peuvent alors sortir.

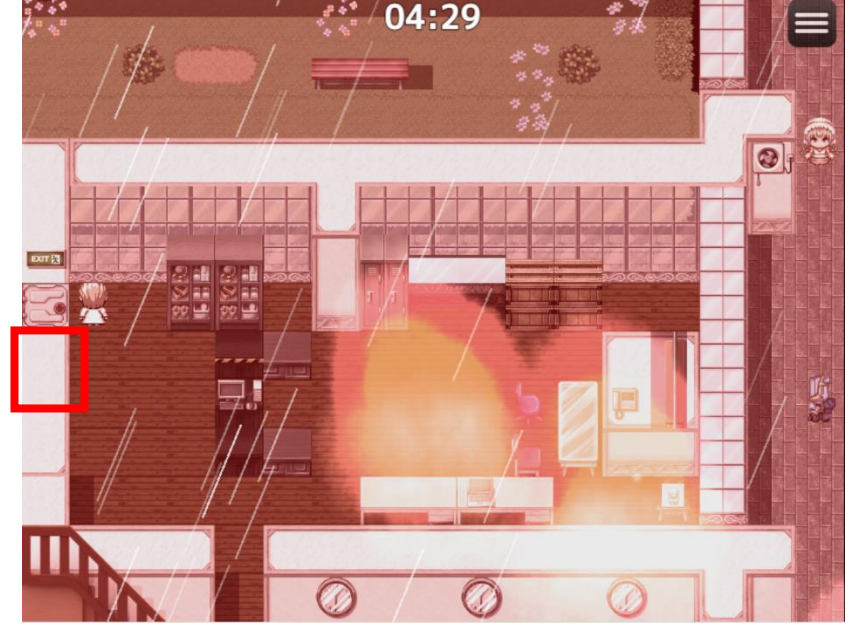

Le message ci-dessous s'affiche à l'écran :

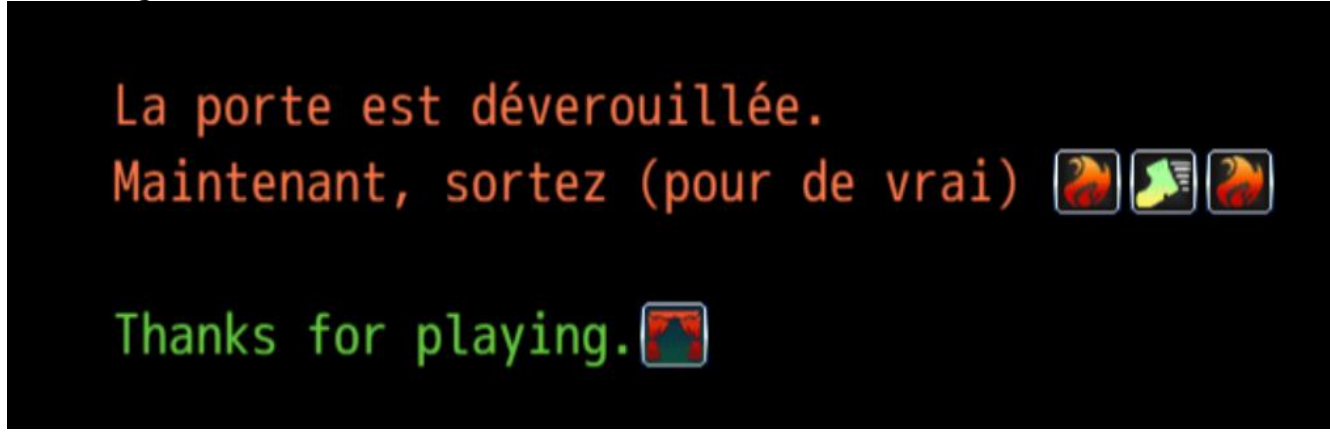

Les Game Masters peuvent alors déverrouiller la porte et les joueurs peuvent enfin sortir !

**Fin de l'escape game.**

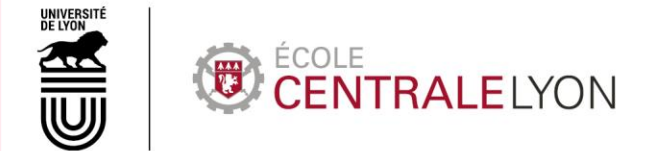

# <span id="page-44-0"></span>**LISTE DES SOLUTIONS ET CODES**

Se reporter à la page 10 ; le **schéma** est également disponible sur Zenodo.

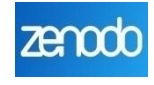

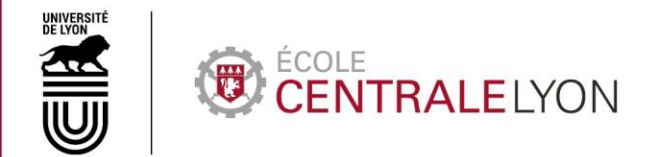

# <span id="page-45-0"></span>**RANGEMENT DE LA SALLE : CHECK-LIST**

- $\Box$  Ordi sur page d'accueil de FakeMaker
- Index des chercheurs en place avec 24 fiches Cancer bien rangées
- □ Qui est-ce sur la table, avec têtes relevées et notice dessus
- Carte du monde sur Veleda
- Calendrier sur côté casier

 Vitrine rangée : Playmobils debout, porte et coffre-fort en place, Jean au début du parcours

- Dans coffre-fort : malette
- $\square$  Aimant dans vitrine
- □ Ordi sur DOAJ et Google Maps, feuille explicative DOAJ dessus
- Fichiers (photo, vidéo et audio) dans Téléchargements
- Clé casier cachée derrière vitrines
- $\square$  Paperboard : page avec inscription UV
- Lampe UV dans Contre-Espionnage
- □ Tableau ouvert pour cacher QR code
- □ Rétroprojecteur en place sur table
- $\Box$  Transparent + calque dans casier, étage Mark Randall
- □ Tablette sur appli QR Code sur table
- $\Box$  Photo imprimée vers GM (à mettre dans imprimante pendant l'escape)
- □ Clé vitrine avec vieilles clés dans casier étage Mark Randall
- Ordi et télé sur écran d'accueil du jeu
- $\Box$  Manette dans casier, étage du haut

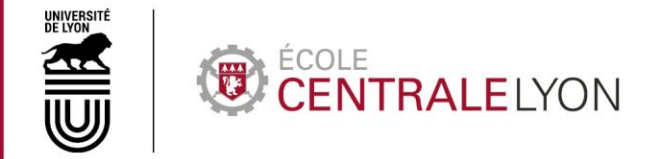

## <span id="page-46-0"></span>**LISTE DES SITES ET LOGICIELS UTILISES**

**[Genial.ly](https://genial.ly/fr/)** : pour créer le faux logiciel FakeMaker

[Piktochart](https://piktochart.com/) : pour créer les feuilles de consignes des énigmes 1 et 2

**[Mockaroo.com](https://www.mockaroo.com/)** : site utilisé pour générer aléatoirement les données des chercheurs de l'index chercheurs

**[Mathgen](https://thatsmathematics.com/mathgen/)** : utilisé par les joueurs pour créer le faux article scientifique

**[spectrogram.sciencemusic.org](https://spectrogram.sciencemusic.org/)** : spectrogramme en ligne utilisé par les joueurs

**[Tineye.com](https://tineye.com/)** : utilisé par les joueurs pour décrypter la photo truquée

**[Zoom](https://zoom.us/)** : pour enregistrer les vidéos d'Archibald Snow, d'Helena et de l'arrestation de Mark Randall

**[Apowersoft Video Editor](https://www.apowersoft.fr/online-video-editor)** : pour faire les montages et sonorisation des vidéos

**[RPG Maker](https://www.rpgmakerweb.com/products/rpg-maker-mz) MZ** : pour créer le jeu vidéo